#### Модель № **PFEVEX71413.1** Серийный №

PRI

Впишите в поле вверху серийный номер изделия.

**D-F** 

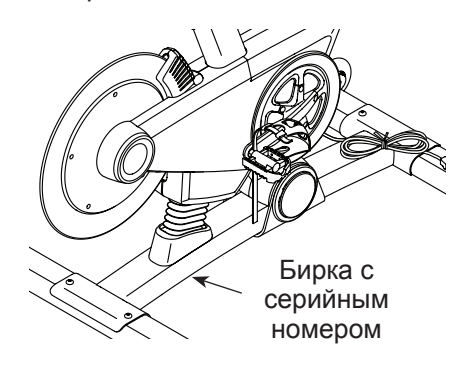

# СЕРВИСНЫЙ ЦЕНТР

Если у вас возникли вопросы по сборке и эксплуатации, или в комплекте отсутствуют или повреждены детали, пожалуйста, обратитесь в организацию, в которой вы приобрели данное изделие.

Также вы можете посетить наш сайт: www.iconsupport.eu

# $\hat{\mathbf{A}}$  ВНИМАНИЕ

Перед использованием изделия ознакомьтесь со всеми приведёнными в руководстве инструкциями и мерами предосторожности. Сохраните данное руководство.

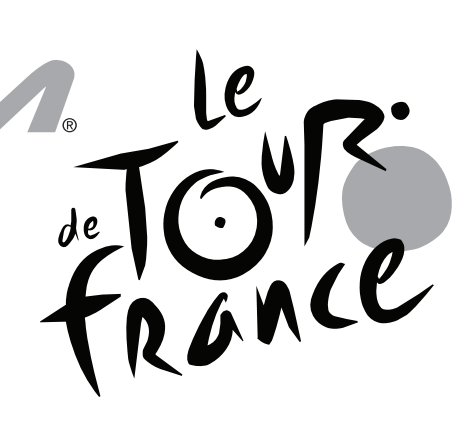

# РУКОВОДСТВО ПОЛЬЗОВАТЕЛЯ

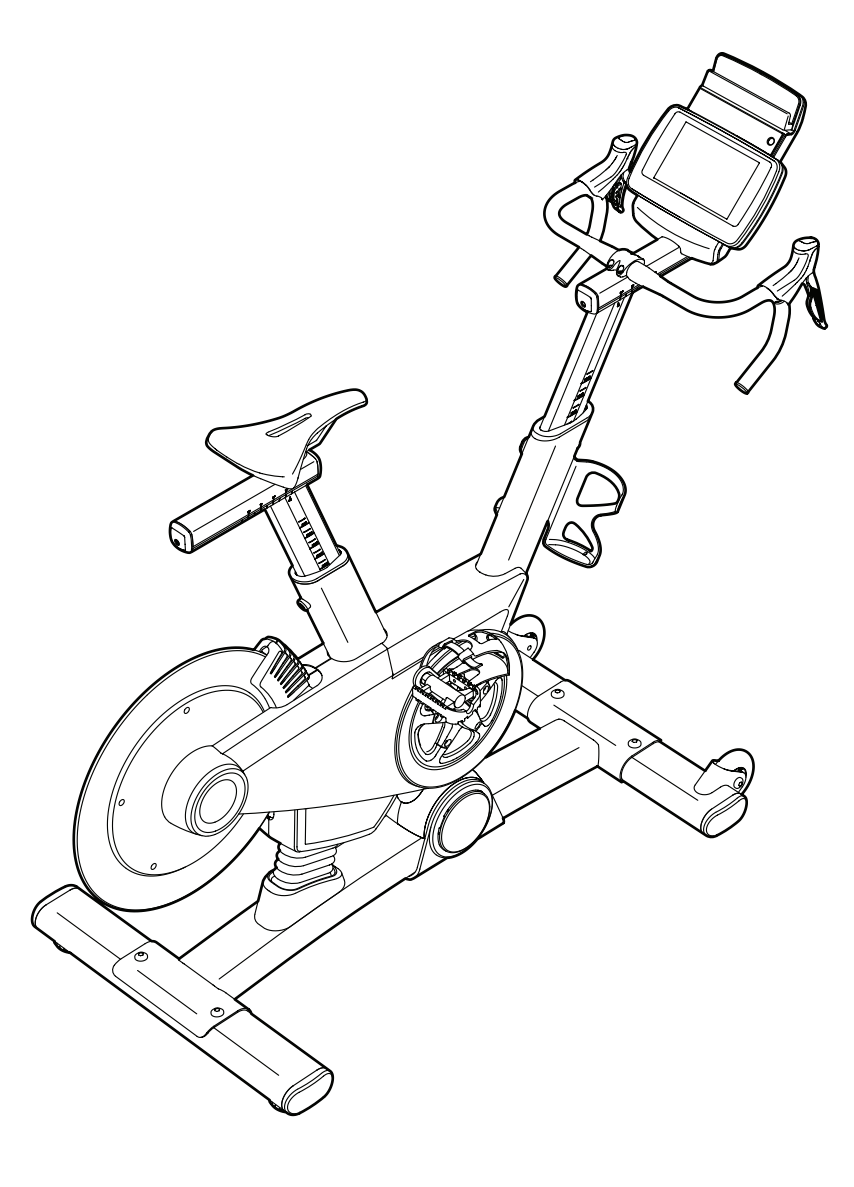

**www.iconeurope.com**

# СОДЕРЖАНИЕ

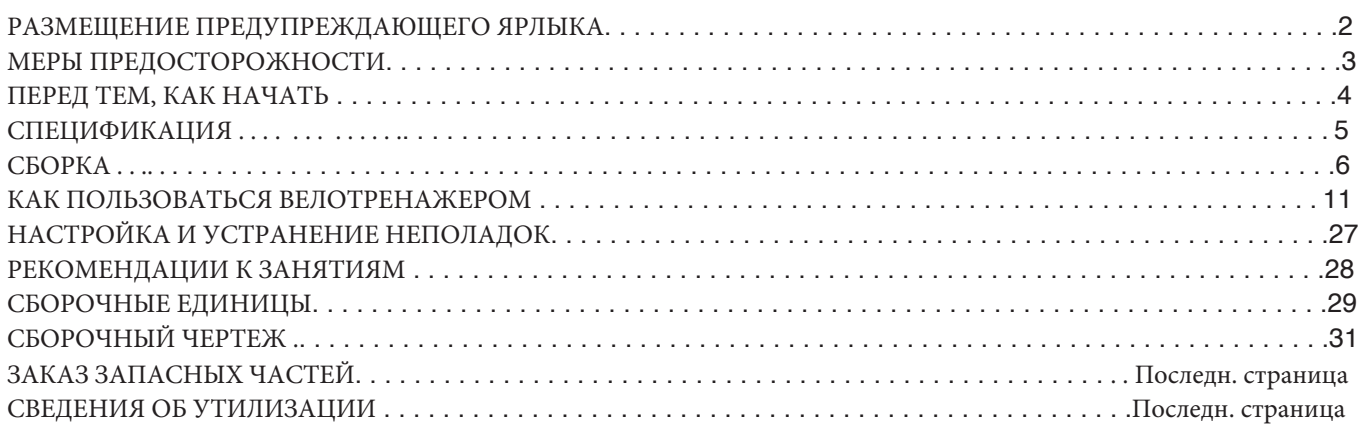

# РАЗМЕЩЕНИЕ ПРЕДУПРЕЖДАЮЩЕГО ЯРЛЫКА

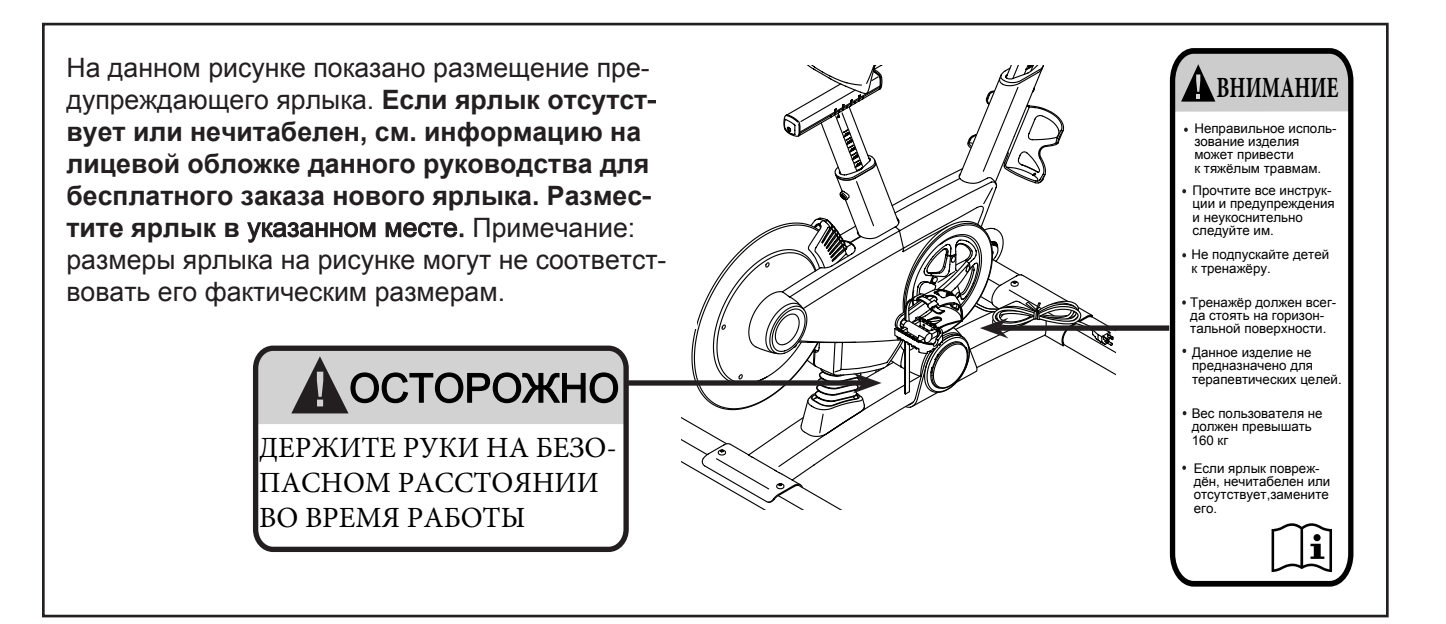

# МЕРЫ ПРЕДОСТОРОЖНОСТИ

 **ВНИМАНИЕ: Чтобы снизить риск ожогов, возгораний, ударов электрическим то**-

**ком или травм, прочитайте все важные меры предосторожности и инструкции в данном руко**вод**стве перед началом использования** тренажера**. Компания ICON не несет отвественности за травмы и повреждения имущества**, **полученные при использовании данного оборудования.**

- **1. Все пользователи тренажера должны ознакомиться с мерами предосторожности и правилами использования.**
- **2. Перед началом тренировок проконсультируйтесь у своего врача. Это особенно важно, если вы старше 35 лет или ранее имели проблемы со здоровьем.**
- **3. Используйте тренажер только так, как описано в данном руководстве.**
- **4. Тренажёр предназначен только для домашнего использования. Применять его в коммерческих и общественных учреждениях и сдавать в аренду нельзя.**
- **5. Храните и используйте эллипсоид в помещении, в защищённом от влаги и пыли месте. Не ставьте его в гараж, на крытую террасу или близко к воде.**
- **6.** Тренажёр должен стоять на ровной поверхности, чтобы вокруг него оставалось не менее 0,6 м свободного пространства. Для защиты пола или ковра от повреждений кладите под велотренажер подстилку.
- **7. Регулярно проверяйте, надёжно ли затянут крепёж. Все изношенные детали следует немедленно заменять.**
- **8. Не подпускайте к тренажёру детей младше 12 лет и домашних животных.**
- **9.** При подключении шнура питания**,** подключайте его к заземленной цепи**.**
- **10.** Не меняйте шнур питания или или используйте адаптер для подключения шнура питания к неправильному разъему**.** Держите шнур питания вдали от нагретых поверхностей. Не используйте удлинитель.
- **11.** Не ипользуйте велотренажер, если шнур питания поврежден или тренажер работает некорректно**.**
- **12.** ОПАСНО: Всегда отключайте шнур питания перед очисткой и проведением ремонтных работ и настройки оборудования. Никогда не снимайте кожух двигателя, если этого не требует специалист. Любое обслуживание, кроме описанного в этом руководстве, должно производиться квалифицированным специалистом сервисной службы официального представителя.
- **13.** Занимайтесь в подходящей одежде, не слишком свободной, иначе она может попасть в движущиеся части тренажёра. Для защиты ступней всегда надевайте закрытую спортивную обувь.
- **14.** Предельный вес пользователя тренажёра — **160** кг**.**
- **15.** Будьте внимательны при подъеме и спуске с тренажера**.**
- **1**6**. Занимаясь на тренажёре, всегда держите спину прямо; не выгибайте её.**
- **1**7**. Чрезмерная физическая нагрузка может привести к серьёзным травмам или смертельному исходу. Если во время занятий вы почувствовали слабость или боль, немедленно прекратите занятие и отдохните.**

# СОХРАНИТЕ ЭТИ ИНСТРУКЦИИ

# **B**ПЕРЕД ТЕМ, КАК НАЧАТЬ

Благодарим вас за приобретение ультрасовременного велотренажера PROFORM® LE TOUR DE FRANCE®. Модель LE TOUR DE FRANCE существенно отличается от обычных велотренажеров. С полной персонализацией, консоль с Wi-Fi , наклонной системой, имитирующей реальную местность, и целым рядом других иновационных функций велотренажер LE TOUR DE FRANCE создан, чтобы вы наслаждались велоездой в домашних условиях.

**Ради удобства и безопасности внимательно прочтите данное руководство перед началом** 

**использования тренажёра**. Если после прочтения у вас возникнут вопросы, взгляните на лицевую обложку данного руководства. Для получения помощи необходимо знать модель и серийный номер изделия. Расположение бирки с серийным номером указано на лицевой обложке руководства.

Прежде чем продолжить чтение, ознакомьтесь с частями тренажёра, обозначенными на рисунке ниже.

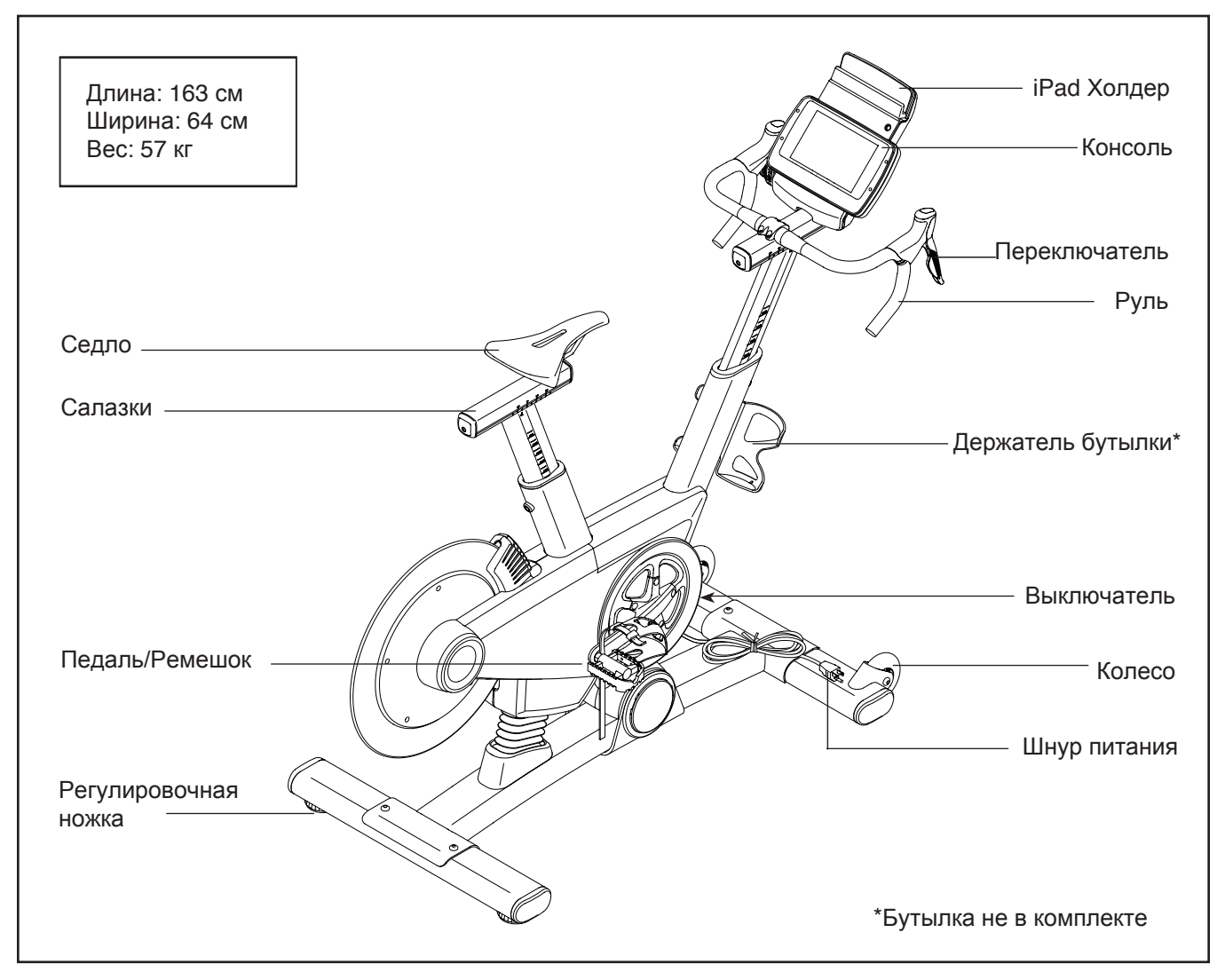

# СПЕЦИФИКАЦИЯ

Используйте рисунок ниже для идентификации крепёжных деталей. Число в скобках под каждым изображением — это порядковый номер детали в списке СОСТАВНЫХ ЧАСТЕЙ в конце данного руководства. Число после скобок — это количество деталей, требуемое для сборки. **Примечание: Если деталь отсутствует в комплекте крепежа, проверьте, не установлена ли она на своё место.**

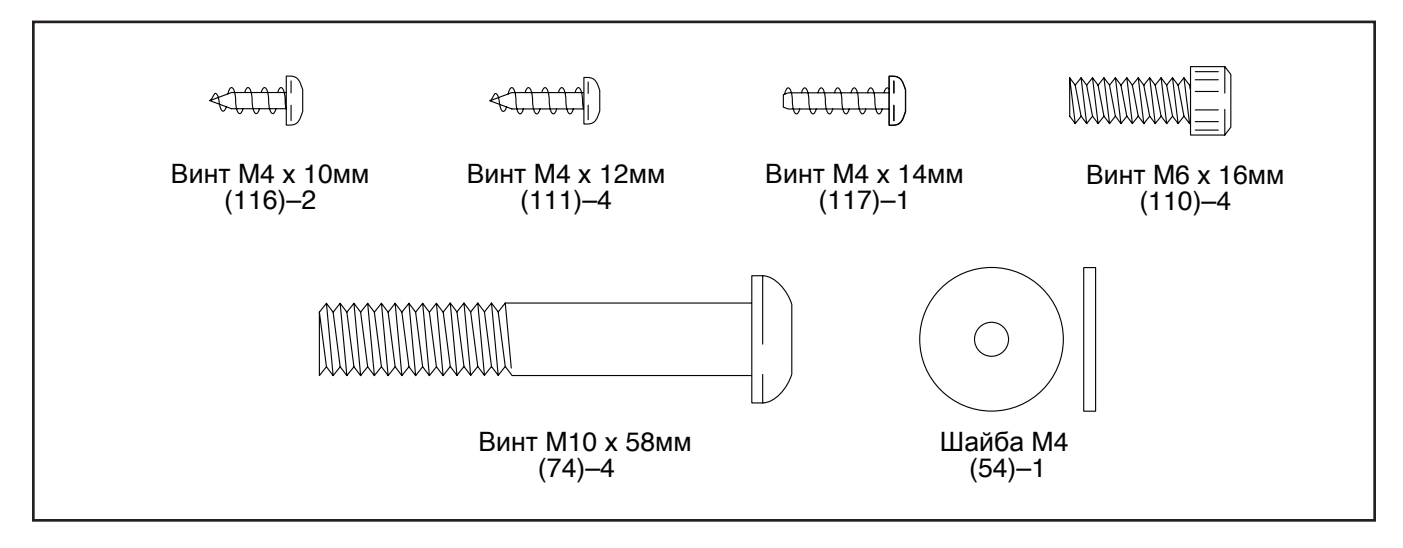

# СБОРКА

- **•** Сборка осуществляется вдвоем.
- Расположите все сборочные единицы на свободной поверхности и удалите упаковочный материал. Не выбрасывайте упаковку пока не соберете тренажер полностью.
- Левые части промаркированы значком "L" или "Left",а правые - "R" или "Right."
- Для определения мелких частей см. стр. 5.
- Для сборки потребуется инструмент из набора и дополнительно следующий инструмент:
	- крестовая отвертка

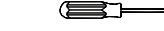

Будет проще, если у вас имеется набор отверток. Не используйте электроинструмент, чтобы не повредить крепеж.

#### 1. **Посетите www.iconsupport.eu и зарегистрируйте этот продукт, чтобы:**

- активировать свою гарантию.
- сохраните свое время, если вам придется обратиться в сервисный центр.
- получать уведомления об обновлениях.

Замечание: Если у вас нет доступа в Интернет, позвоните в службу поддержки (см. лицевую обложку данного руководства) и зарегистрируйте продукт.

2. Выньте и удалите транспортировочную вставку**.** Если транспортировочные винты находятся в переднем стабилизаторе **(22),** выкрутите и выкиньте их**.**

Прикрепите передний стабилизатор (22) к основанию (1) с помощью двух винтов M10 x 58мм (74).

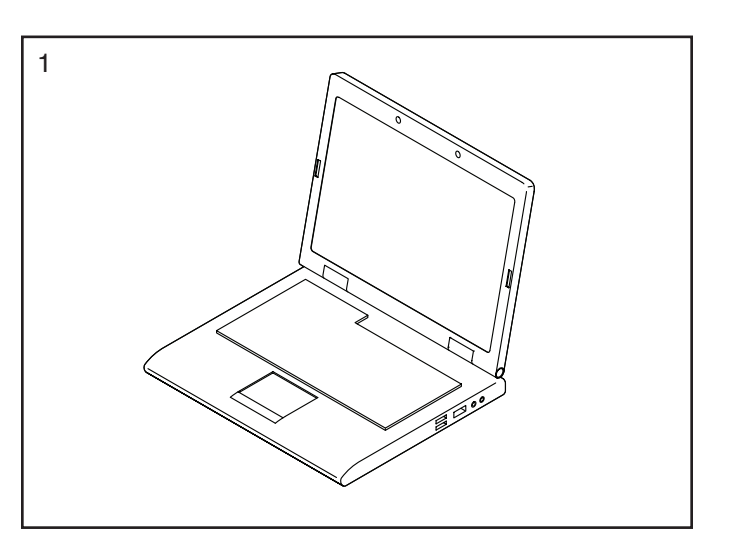

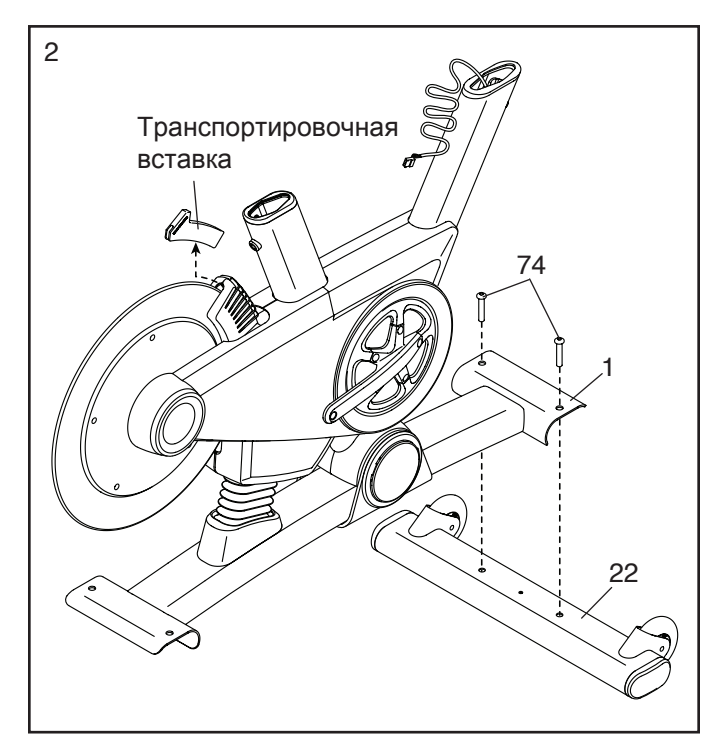

3. Если транспортировочные винты находятся в заднем стабилизаторе (23), выкрутите и выкиньте их.

Прикрепите задний стабилизатор (23) к основанию (1) с помощью двух винтов M10 x 58мм (74).

- 74 23 1
- 4. См. врезку на рисунке**.** Используя резиновые перчатки, чтобы не запачкать пальцы, нанесите достаточное количество смазки на верхнюю часть стойки седла (3).

Расположите стойку седла (3) так, чтобы шкала высоты подъема располагалась с указанной стороны.

Выкрутите регулировочный винт (47) и вставьте стойку седла (3) в раму (2). Затем отрегулируйте высоту стойки и закрутите регулировочный винт.

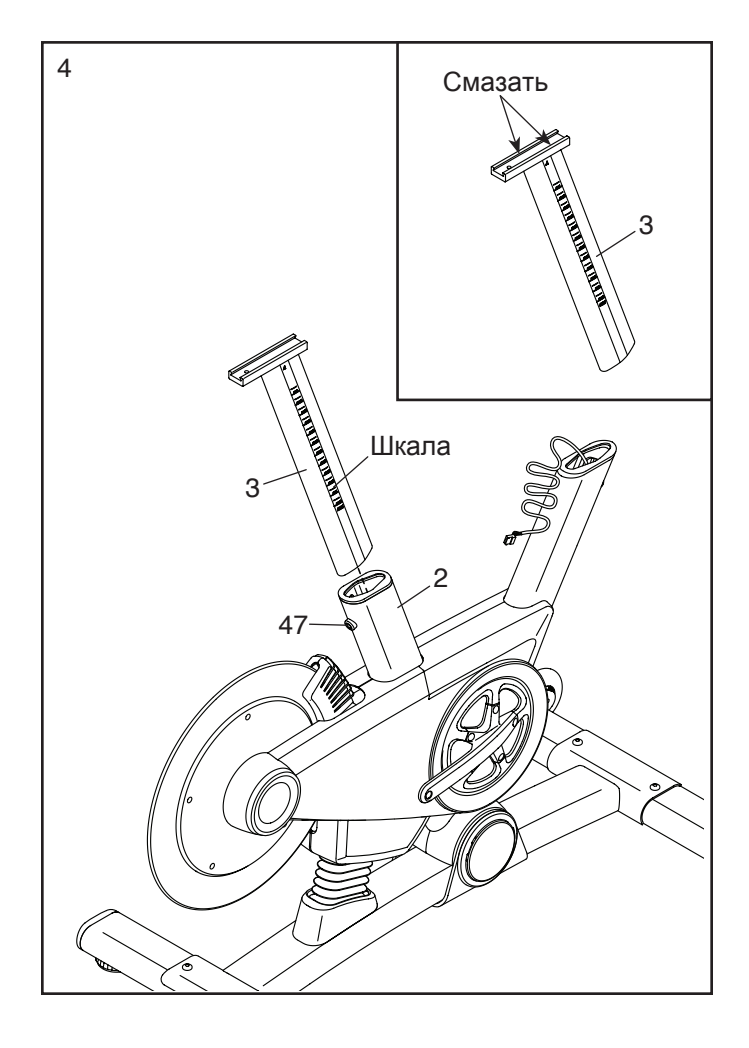

<sup>5</sup> 5. Совет**:** Вы можете пр**и**крепить собственное седло к салазкам **(4**), если необходимо**.** Ослабьте крепления (не показаны) под седлом (5) и снимите седло. Затем прикрепите собственное седло и затяните крепеж.

Расположите салазки (4), как показано.

Выкрутите винт с круглой головкой M8 x 15мм (115), и наденьте салазки (4) на стойку седла (3). Затем подвиньте салазки в желаемое положение и закрутите винт с круглой головкой.

Прикрепите шайбу M4 (54) и накладку салазок (91) к салазкам (4) с помощью винта M4 x 14мм (117).

6. Попросите вашего помощника удерживать стойку руля ( 6) рядом с рамой (2).

Расположите длинный шнурок кабеля в нижней части стойки руля (6). Прикрепите длинный шнурок к основному кабелю (68). Затем расположите этот шнурок в отверстии доступа на салазках руля (105). Тяните за шнурок до тех пор, пока конец основного кабеля не появится в отверстии доступа.

См. врезку на рисунке**.** Далее, тяните верхний конец длинного шнурка пока основной кабель (68) не протянется через салазки руля (105). как показано. Затем снимите и выкиньте шнурок.

Совет**:** постарайтесь не пережать основной кабель **(68).** Выкрутите указанный регулировочный винт (47) и вставьте стойку руля (6) в раму (2).

Отрегулируйте стойку (6) по высоте в желаемое положение и закрутите регулировочный винт (47).

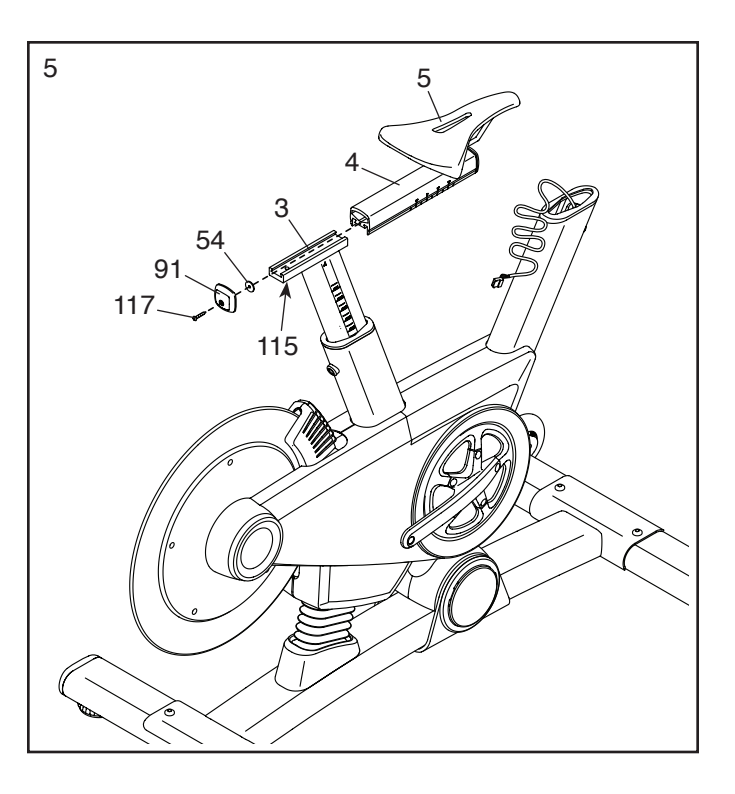

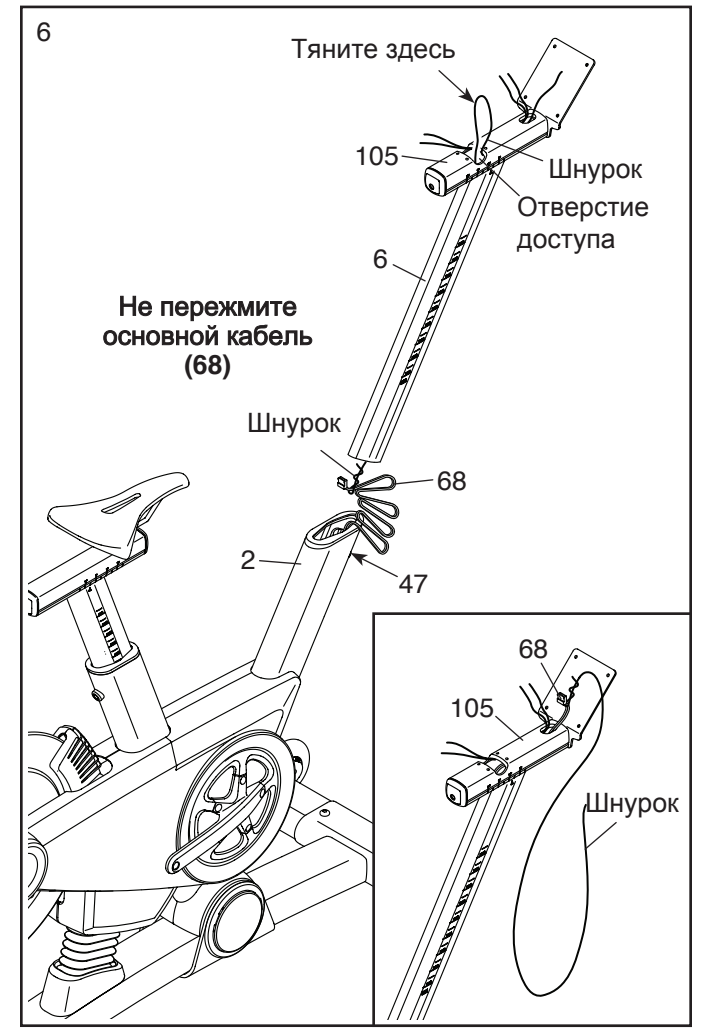

7. Попросите вашего помощника удерживать руль (7) рядом с салазками (105).

Расположите один из оставшихся шнурков в салазках руля (105). Прикрепите указанный конец шнурка к правому кабелю (107). Затем потяните за другой конец шнурка, чтобы правый кабель прошел через салазки руля. Затем снимите и выбросите шнурок.

Проденьте левый кабель (108) через салазки руля (105) аналогичным способом**.**

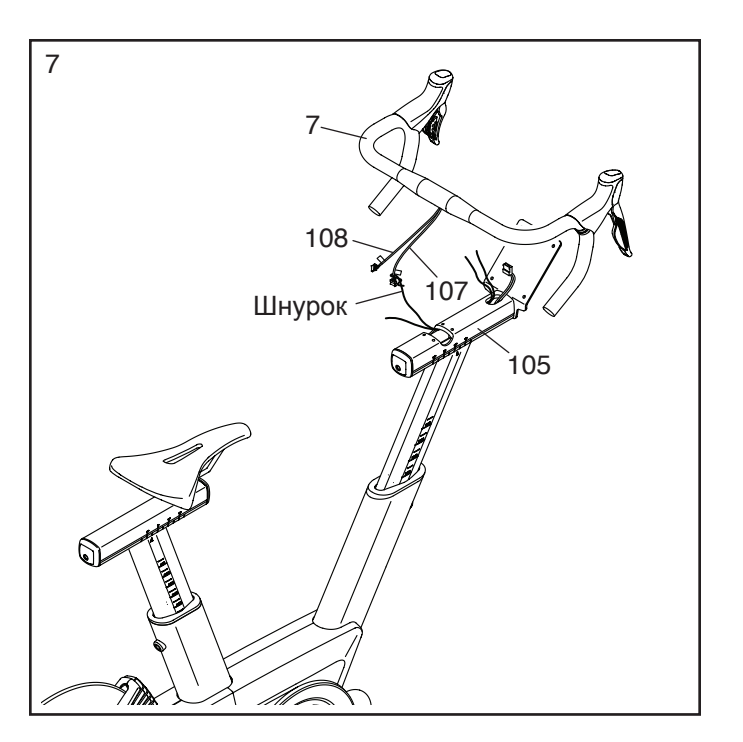

8. Совет: постарайтесь не пережать провода**.** Удерживая руль (7) на салазках (105), поверните руль на необходимый угол; убедитесь что руль находится в центральном положении на салазках.

Прикрепите руль (7) с помощью зажима руля (28) и четырех винтов M6 x 16мм (110); сначала наживите все четыре винта**,** а затем затяни**те** их**.**

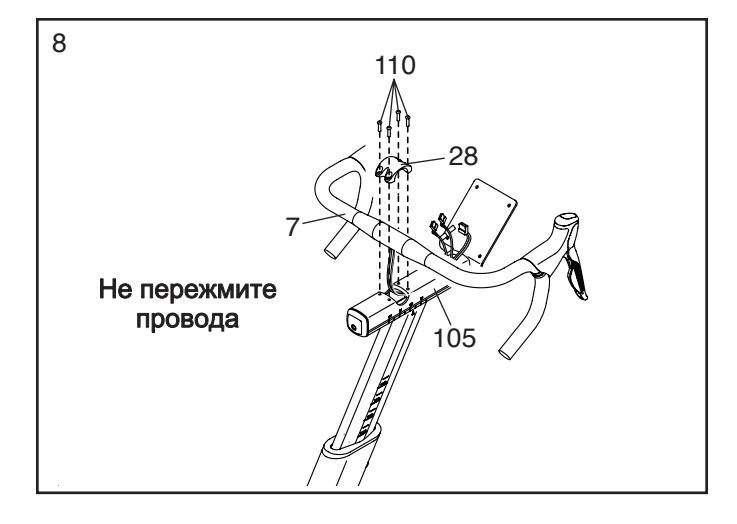

9. Попросите вашего помощника удерживать консоль (9) рядом с салазками (105).

Соедините кабель консоли с основным кабелем (68) и кабелями (107, 108); убедитесь, что кабель консоли с маркировкой **"L"** соединяется с **кабелем** с маркировкой **"L"** , а кабель консоли с маркировкой **"R"** соединяется с **кабелем** с маркировкой **"R".**

Уберите лишние провода в консоль (9).

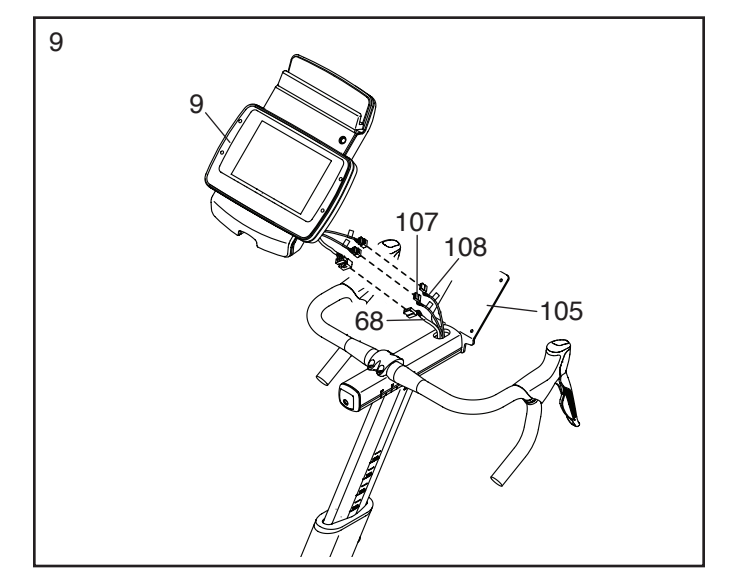

- 10. Совет**:** постарайтесь не пережать провода**.** Прикрепите консоль (9) к салазкам руля (105) с помощью четырех винтов M4 x 12мм (111).
- 10 111 105 9 Не пережмите провода
- 11. Прикрепите держатель (8) к раме (2) с помощью двух винтов M4 x 10мм (116).
- 11 8 2 116

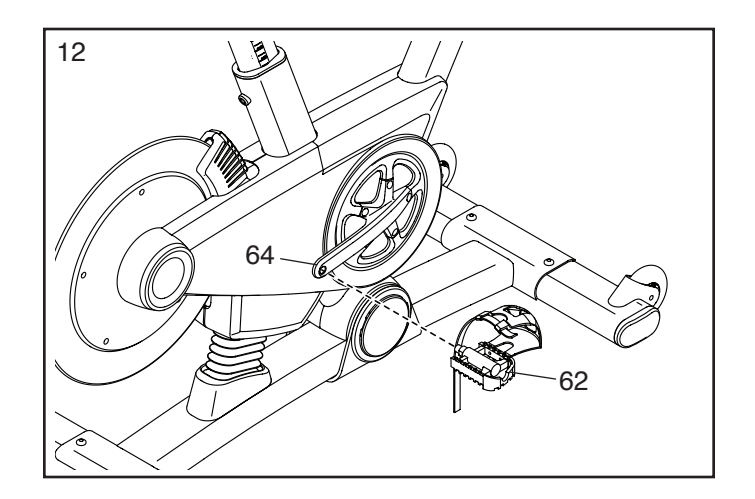

12. Совет**:** вы можете прикрепить собственные педали, если необходимо**.**

Найдите правую педаль (62).

Используя набор ключей, плотно затяните правую педаль (62) по часовой стрелке в правом шатуне (64).

Плотно затяните левую педаль (не показано) против часовой стрелки в левом шатуне (не показано).

13. Теперь, когда велотренажёр собран, проверьте**,** всё ли установлено правильно**,** и работает ли тренажёр должным образом. Перед началом использования тренажёра убедитесь, что все детали надёжно затянуты. Примечание: в комплект могут быть включены запасные детали. Для защиты пола или ковра от повреждений кладите под велотренажёр специальный коврик (приобретается отдельно).

# КАК ПОЛЬЗОВАТЬСЯ ВЕЛОТРЕНАЖЕРОМ

# КАК ПОДКЛЮЧИТЬ СЕТЕВОЙ КАБЕЛЬ

Данное изделие должно быть заземлено. Заземление является для электрического тока путём с наименьшим сопротивлением, т.о., при сбое или поломке устройства риск поражения током снизится. Сетевой кабель данного изделия включает в себя заземляющий провод с разъёмом. ВАЖНО: Если сетевой кабель повреждён, его следует заменить другим кабелем, рекомендованным производителем.

 ОПАСНО: Из-за неправильного подключения заземляющего провода может возникнуть повышенная опасность поражения электрическим током. Если вы не уверены, правильно ли заземлён тренажёр, попросите квалифицированного специалиста проверить это. Не пытайтесь заменить вилку сетевого кабеля, идущего в комплекте с тренажёром — если вилка не подходит к вашей розетке, вызовите электрика для установки подходящей розетки.

#### Чтобы подключить сетевой кабель, выполните следующие действия.

1. Вставьте сетевой кабель в разъём на тренажере, как показано на рисунке ниже.

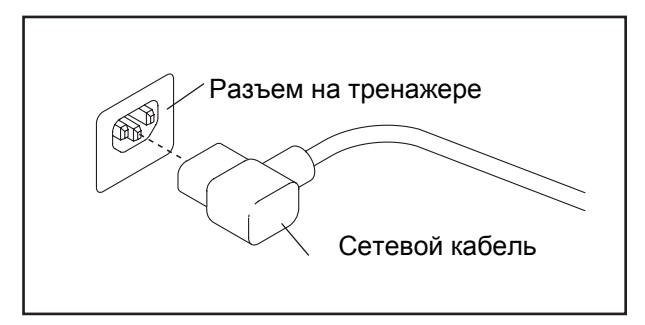

2. Вставьте вилку сетевого шнура в подходящую розетку, установленную и заземлённую в соответствии с местными стандартами.

# ОСОБЕННОСТИ ВЕЛОТРЕНАЖЕРА

#### Измерение усилий

Каждый велотренажер индивидуально настраивает ваше выходное усилие и позволяет отображать мощность и скорость вращения на консоле.

Отслеживая мощность и скорость вращения, вы можете увидеть насколько эффективно вы тренируетесь и улучшить ваши показатели.

#### Наклонная система

Велотренажер поднимается и опускается до 20 процентов для реалистичного моделирования рельефа. При создании карт ваших реальных тренировков на iFit.com (см. инструкции для консоли на стр. 14 для получения дополнительной информации), велотренажер будет автоматически подниматься и опускаться в соответствии с заданным маршрутом, повторяя рельеф местности.

#### Рулевое управление

Велотренажер позволяет переключать передачи также, как на дорожном велосипеде. Правый и левый переключатели имитируют работу переключателей скоростей на дорожном велосипеде (см. инструкции для консоли на стр. 14 для получения дополнительной информации).

#### Особенности вращения педалей

Велотренажер имеет несколько функций, чтобы помочь вам правильно заниматься.

Велотренажер имеет режим свободного хода, имитирующий езду на шоссейном велосипеде, а не фиксированный ход, как на спинбайке. Это позволяет уменьшить воздействие в верхней и нижней точке вращения.

Маховик велотренажера обладает отличной инерцией, позволяющей вам плавно крутить педали, сохраняя правильную технику вращения.

### КАК РЕГУЛИРОВАТЬ ГЕОМЕТРИЧЕСКИЕ ПАРАМЕТРЫ ВЕЛОТРЕНАЖЕРА

Велотренажер позволяет регулировать геометрические параметры, как у шоссейного велосипеда, чтобы обеспечить правильную посадку и корректную работу ваших мышц. Замечание**:** Вносите **постепенно** незначительные изменения**,** а затем тестируйте **их**.

#### Как регулировать угол наклона седла

Вы можете отрегулировать угол наклона седла в комфортную для вас позицию. Вы так же можете подвинуть седло вперед или назад, чтобы отрегулировать расстояние между седлом и рулем.

Чтобы отрегулировать седло, сначала ослабьте регулировочный крепеж под седлом на несколько оборотов, затем потяните седло вверх/ вниз или подвиньте седло вперед/назад, Затем закрутите обратно регулировочный крепеж.

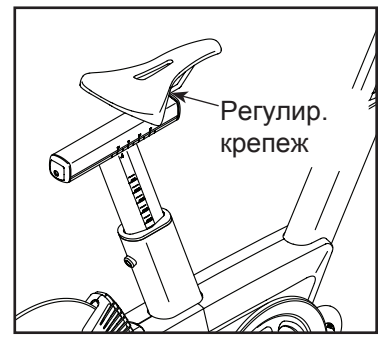

Замечание**:** вы можете снять заводское седло и поставить собственное.

#### Как регулировать салазки седла

Чтобы отрегулировать положение салазок, ослабьте регулировочный винт, подвиньте салазки вперед/ назад, а затем закрутите обратно регулировочный винт.

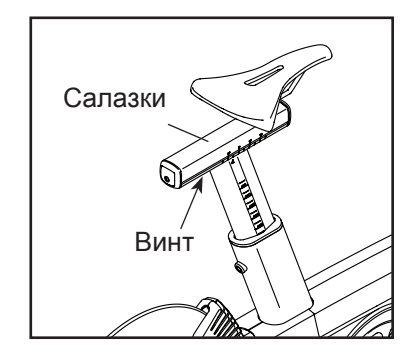

#### Как регулировать стойку седла

Чтобы тренировка была эффективной, седло должно быть на определенной высоте. Во время вращения, когда нога находится в нижней точке, колено должно быть немного согнуто.

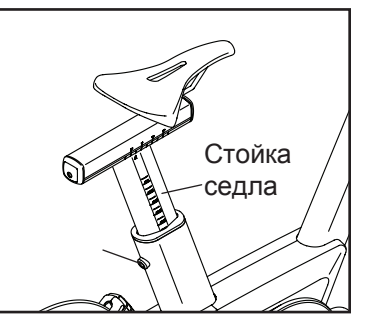

Чтобы отрегулировать высоту стойки седла, ослабьте регулировочный винт, Подвиньте стойку седла вверх/вниз, а затем закрутите обратно регулировочный винт.

#### Как регулировать **положение** руля

Чтобы повернуть руль так же как на вашем шоссейном велосипеде, ослабьте указаные винты, поверните руль, а затем затяните обратно винты.

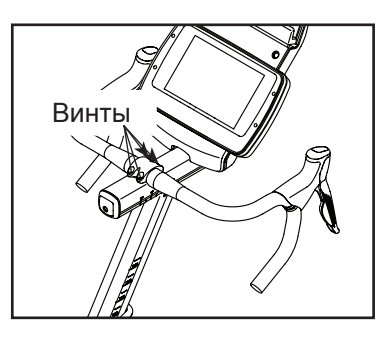

### Как регулировать стойку руля

Чтобы отрегулировать высоту стойки руля, ослабьте регулировочный винт, Подвиньте стойку руля вверх/ вниз, а затем закрутите обратно регулировочный винт.

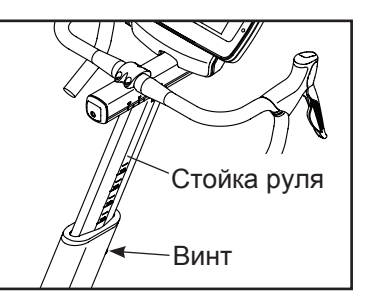

### Как регулировать салазки **руля**

Чтобы настроить нужное вам положение салазок руля ослабьте указанные винты, подвиньте руль вперед/назад, а затем закрутите обратно винты.

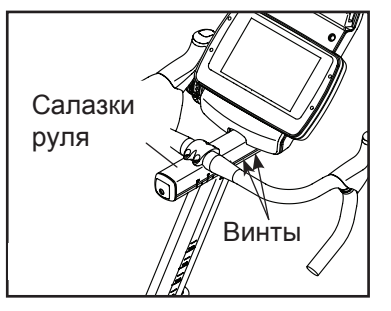

# КАК ВЫРОВНИТЬ ВЕЛОТРЕНАЖЕР

Если велотренажер немного качается на полу во время использования, открутите одну или обе регулировочные ножки на заднем стабилизаторе чтобы устранить неровность.

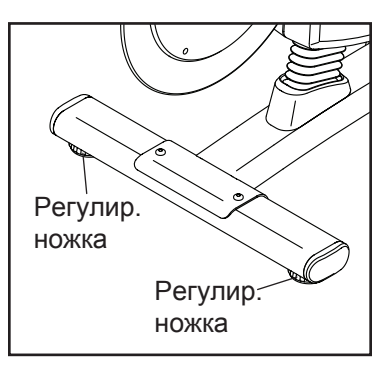

# КАК ПОЛЬЗОВАТЬСЯ ПЕДАЛЯМИ

Чтобы воспользоваться педалями, вставьте ваши ноги в петли ремешков, и потяните за конец ремешков. Чтобы отрегулировать размер петли, нажмите и удерживайте лапки крепления, отрегулируйте ремешок в нужную позицию, и отпустите лапки.

Замечание**:** вы можете прикрепить собственные педали при необходимости**.**

# КАК ПОЛЬЗОВАТЬСЯ **IPAD** ХОЛДЕРОМ

ВАЖНО**: iPad®** холдер спроектирован для большинства полноразмерных **iPad.** Не располагайте мини **iPad** или другие электрические приборы в **iPad** холдере**.**

Чтобы вставить iPad в холдер, установите нижний край iPad в лотке. Убедитесь, что **iPad** надежно закреплен в **iPad** холдере**.** Проделайте эти действия в обртном порядке, чтобы вынуть iPad из холдера.

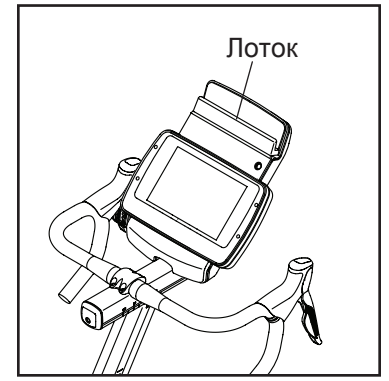

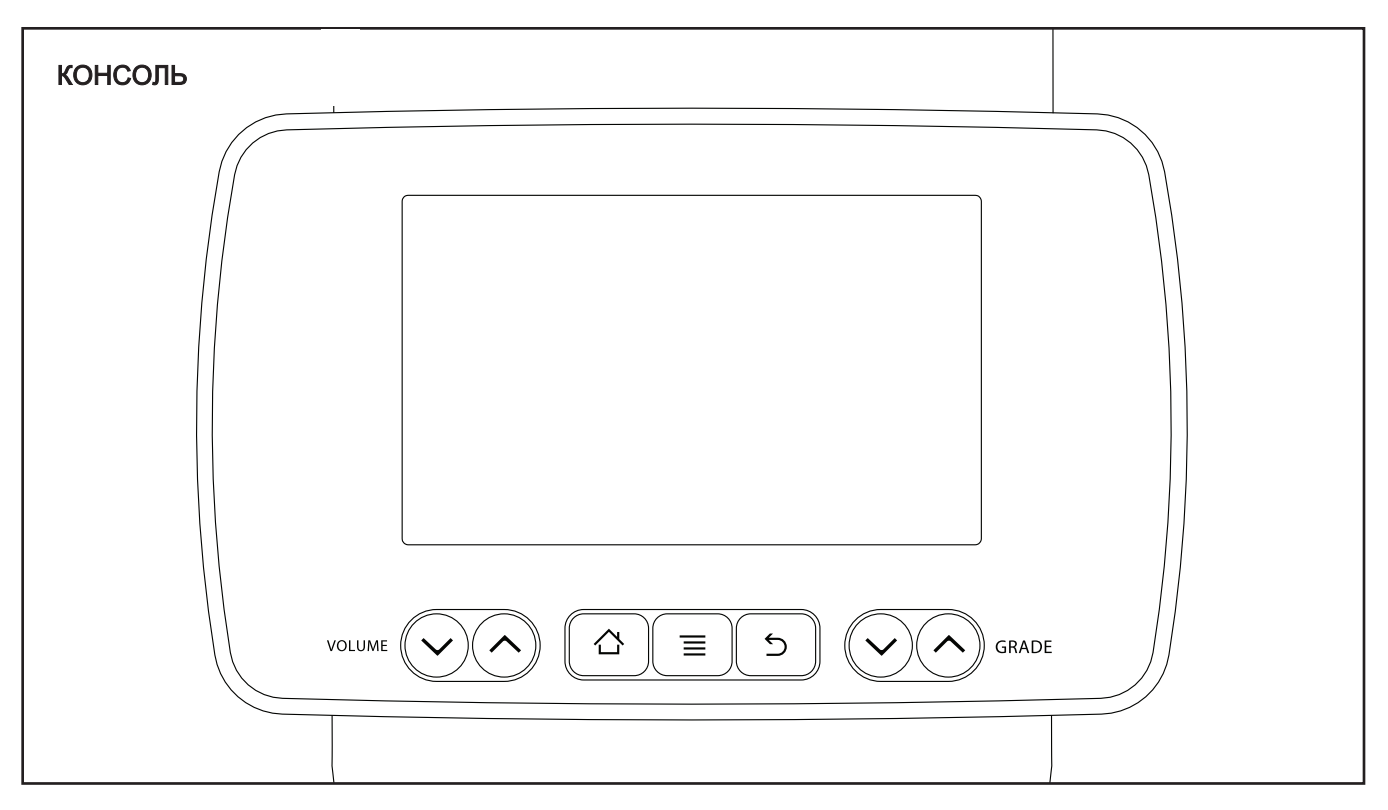

# СДЕЛАЙТЕ СВОИ ФИТНЕС МЕЧТЫ РЕАЛЬНОСТЬЮ С IFIT.COM

С помощью нового iFit оборудования для фитнеса, вы сможете использовать множество функций на iFit.com, чтобы сделать ваши фитнес мечты реальностью:

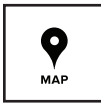

Заниматься в любой точке мира с помощью настраиваемых Google карт.

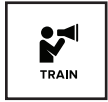

Скачать тренировки, которые помогут вам достичь ваших личных целей.

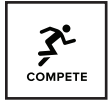

Отследить ваш прогресс, конкурируя с другими пользователями в сообществе iFit

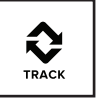

Загрузить результаты тренировок в пространство iFit и отслеживать ваши достижения.

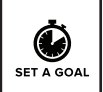

Установить калории, время или расстояние в качестве цели тренировки.

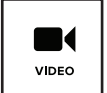

Смотреть HD-видео с имитацией тренировок.

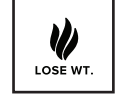

Выбрать и скачать набор тренировок по потере веса.

Полную информацию ищите на www.iFit.com.

#### ОСОБЕННОСТИ КОНСОЛИ

Консоль обладает большим набором функций, делающих ваши тренировки более эффективными и увлекательными.

Когда вы используете ручной режим консоли, вы можете изменять наклон велотренажера и изменять скорости (сопротивление), нажатием на кнопку.

В процессе тренировки на экране будет отображаться ваш результат на данный момент, усилие и скорость вращения.

Во время тренировки вы можете замерять интервалы в любой момент, чтобы измерить эффективность вашей тренировки. Консоль запишет и покажет результаты каждого интервала.

Вы можете измерить свой пульс при помощи нагрудного пульсометра.

К тому же тренажер обладает набором тренировок Le Tour de France. Каждая тренировка изменяет наклон (сопротивление) велотренажера, чтобы приблизить ощущения к реальной велогонке Le Tour de France и позволяет вам изменять скорости для поддержания желаемой частоты вращения педалей.

Консоль снабжена iFit технологией, которая позволяет подключить тренажёр к беспроводной сети. С технологией iFit вы можете загрузить дополнительные тренировочные программы, создать свою программу, отследить результаты занятий, подключить несколько пользователей и получить доступ к другим функциям. См. **www.iFit.com** для получения дополнительной информации**.**

Во время занятий вы можете слушать свою любимую музыку или аудио-книги посредством звуковой стерео системы.

Чтобы включить питание**,** см. эту стр. Чтобы воспользоваться сенсорным экраном**,** см. стр. 16. Чтобы настроить консоль**,** см. стр. 16.

## КАК ВКЛЮЧИТЬ ПИТАНИЕ

ВАЖНО: Если тренажёр пробыл долгое время на холоде, нужно, чтобы он сначала нагрелся до комнатной температуры, только потом его можно включать. Если этого не сделать, можно повредить экран консоли или другие электронные компоненты.

Подключите сетевой кабель (см. КАК ПОДКЛЮЧИТЬ ШНУР ПИТАНИЯ на стр. 11). Затем найдите переключатель на каркасе тренажера, рядом с разъёмом сетевого кабеля. Переведите выключатель в положение «ВКЛ».

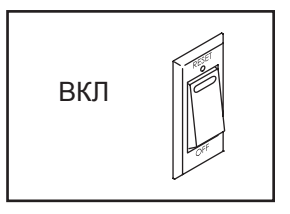

Экран включится и консоль будет готова к работе.

Замечание**:** Когда вы подключите тренажер в первый раз**,** наклонная система может автоматически начать калибровку**.** Велотренажер начнет двигаться вверх и вниз, чтобы откалибровать систему. Прекращение движения говорит о том, что калибровка окончена.

ВАЖНО**:** если наклонная система не калибруется автоматически**,** см. пункт **4** на стр. **24** и вручную откалибруйте наклонную систему**.**

ВАЖНО: Когда тренажер выставляется в магазине, дисплей работает в демо-режиме. Если деморежим работает, консоль не **отключается, а** экран не **перезагружается**, когда вы закончили тренировку**. Как** отключит**ь** демо-режим, см. пункт 8 на стр. 27.

### КАК ПОЛЬЗОВАТЬСЯ СЕНСОРНЫМ ЭКРАНОМ

На консоле имеется матрица с полно-цветным сенсорным экраном. Следующая информация поможет вам освоиться с этим устройством:

- Консоль работает как планшетный компьютер. Проводя или постукивая пальцем по экрану, можно перемещать изображения на нём. Однако менять масштаб изображений движениями пальцев по экрану нельзя.
- Если нужно ввести текстовую информацию, дотроньтесь до поля ввода, чтобы появилась клавиатура. Для ввода цифр и символов с клавиатуры коснитесь клавиши ?123. Чтобы увидеть больше символов, коснитесь клавиши Alt. Снова коснитесь клавиши Alt, чтобы вернуться к вводу цифр. Для возврата к буквенной клавиатуре коснитесь клавиши ABC. Для ввода заглавных букв коснитесь клавиши с направленной вверх стрелкой. Чтобы ввести несколько заглавных букв подряд, снова коснитесь клавиши со стрелкой. Для возврата к строчным буквам коснитесь клавиши в третий раз. Чтобы стереть введённый символ, коснитесь клавиши с направленной назад стрелкой и крестиком.
- Используйте указанные клавиши на консоле для навигации по экрану. Нажмите Back (Назад), чтобы вернуться к предыдущему состоянию экрана.

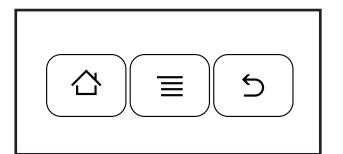

Нажмите Settings (Настройки) для перехода в меню настроек (см. стр. 24). Нажмите Home (Домой), чтобы вернуться в главное меню.

• Если у вас возникают сложности с нажатием кнопок на экране, экран может быть неправильно откалиброван. Чтобы откалибровать экран, см. пункт 5 на стр. 24.

# КАК НАСТРОИТЬ КОНСОЛЬ

Перед первым использованием велотренажера необходимо настроить консоль.

#### **1.** Подключитесь к беспроводной сети.

Примечание: Чтобы выходить в интернет, загружать тренировочные программы iFit и пользоваться другими возможностями консоли,

требуется подключение к беспроводной сети. См. КАК ПОЛЬЗОВАТЬСЯ РЕЖИМОМ БЕСПРОВОДНОЙ СЕТИ на стр. 25.

#### **2.** Проверьте наличие обновлений ПО.

См. пункт 1 на стр. 22 и пункт 2 на стр. 24 и выберите режим техподдержки. Затем см. пункт 3 на стр. 24 и проверьте наличие обновлений.

#### **3.** Откалибруйте систему наклона.

Сначала см. пункт 1 на стр. 22 и пункт 2 на стр. 24 и выберите режим настройки. Затем см. пункт 4 на стр. 24 и откалибруйте наклонную систему тренажера.

#### **4.** Создайте свой аккаунт iFit.

На вашем компьютере, смартфоне, планшете или другом устройстве с выходом в интернет, откройте интернет браузер и перейдите на www.iFit.com. Следуйте подсказкам на сайте чтобы зарегистрировать iFit аккуант. Если у вас есть код активации, выберите режим активации.

Теперь консоль готова к занятиям. На следующих страницах описываются разнообразные программы тренировок и другие доступные функции.

Чтобы воспользоваться ручным режимом**,** см. стр. 17. Чтобы воспользоваться тренировками **Le Tour de France,** см. стр. 19. Чтобы воспользоваться целевыми тренировками**,** см. стр. 20. Чтобы воспользоваться тренировками **iFit,** см. стр. 21.

Для входа в режим техподдержки**,** см. стр. 22. Чтобы воспользоваться режимом настройки**,** см. стр. 24. Чтобы войти в режим беспроводной сети**,** см. стр. 25. Как использовать стерео систему, см. на стр. 26. Чтобы воспользоваться интернет браузером, см. стр. 26.

**Замечание:** Если на экране осталась защитная плёнка, снимите её.

Консоль может показывать скорость и расстояние в милях или километрах. Чтобы узнать какие единицы измерения установлены, см. пункт 15 на стр. 23.

### КАК ИСПОЛЬЗОВАТЬ РУЧНОЙ РЕЖИМ

### **1.** Дотроньтесь до экрана или начните крутить педали, чтобы включить консоль**.**

См. КАК ВКЛЮЧИТЬ ПИТАНИЕ на стр. 15.

# **2.** Выберите главное меню**.**

Когда вы включите консоль, основное меню появится на экране после того, как консоль будет готова к работе.

Нажмите кнопку home внизу экрана, чтобы вернуться в главное меню в любой момент тренировки.

Нажмите кнопку Start, чтобы запустить тренировку.

#### **3.** Измените наклон (сопротивление) велотренажера, если необходимо.

Во время занятия измените наклон (сопротивление), нажав кнопки увеличения/уменьшения Grade на консоли.

Вы также можете менять наклон велотренажера нажимая на кнопки переключателя скоростей. Чтобы увеличить наклон, нажмите переднюю и заднюю кнопки на правом переключателе одновременно; чтобы уменьшить наклон, нажмите переднюю и заднюю кнопки на левом переключателе одновременно.

Замечание:после нажатия на кнопки, понадобится некоторое время, чтобы тренажер достиг нужного наклона. Вы услышите шум механизма, когда наклон будет меняться**.** Это нормально**.**

ВНИМАНИЕ**:** велотренажер может двигаться в большом диапазоне уровней наклона**.** Держитесь за поручни и будьте готовы к тому, что тренажер будет двигаться при изменении наклона.

# **4.** Изменяйте скорости при необходимости

Вы можете настроить велотренажер так, чтобы он работал как шоссейный велосипед**.** Чтобы выбрать функцию переключения передач**,** см. пункт **7** на стр. **22.**

Замечание: велотренажер иммитирует переключение передач; на самом деле велотренажер не имеет передач.

Меняйте передачи, нажимая на кнопки на руле. Замечание: после того как вы нажмете на кнопку, понадобится немного времени, чтобы велотренажер переключил скорость. Чтобы предотвратить повреждение ручки переключения, сильно не тяните и не сжимайте её.

Нажмите на кнопки на левом переключателе, чтобы изменить переднюю передачу; нажмите кнопки на правом переключателе, чтобы изменить заднюю передачу.

На левом переключателе нажмите переднюю кнопку чтобы увеличить сопротивление; нажмите заднюю кнопку - чтобы уменьшить.

На правом переключателе нажмите переднюю кнопку чтобы увеличить сопротивление; нажмите заднюю кнопку - чтобы уменьшить.

Цифры выбранной передней и задней передач появится на экране консоли.

# **5.** Следите за своми достижениями**.**

Консоль обладает несколькими режимами экрана. Режим экрана определяет, какая информация о тренировке будет отображаться.

Чтобы выбрать нужный режим экрана, нажмите или проведите пальцем по экрану. Вы можете также просмотреть дополнительную информацию о тренировке, касаясь красного квадрата на экране.

При необходимости отрегулируйте уровень громкости, нажав на кнопки Volume увеличения/ уменьшения на консоли.

Чтобы приостановить тренировку, прекратите вращать педали или нажмите кнопки back или home внизу экрана. Чтобы продолжить тренировку, нажмите кнопку Resume. Чтобы завершить тренировку, нажмите кнопку End Workout.

Когда вы нажмете кнопку End Workout, суммарные показатели тренировки появятся на экране. После просмотра результатов, нажмите кнопку Finish, чтобы вернуться в главное меню. Вы также можете сохранить или опубликовать ваши результаты используя функционал экрана.

#### **6.** Замеряйте интервалы при необходимости**.**

Во время тренировки, вы можете пользоваться интервальным экраном, чтобы измерять ваш прогресс за короткие промежутки времени. Чтобы выбрать интервальный экран, просто надавите или проведите пальцем по экрану.

Чтобы начать интервальные измерения, нажмите кнопку Start. Чтобы закончить текущий интервал, нажмите кнопку Lap. Вы можете добавить столько интервалов, сколько пожелаете.

Консоль будет записывать данные для каждого интервала, что бы вы смогли просмотреть их в любое время тренировки. Интервальный экран покажет список записанных интервалов. Прокрутите экран для просмотра данных о необходимом интервале.

#### **7.** Наденьте пульсометр и измерьте ваш пульс при необходимости**.**

Вы можете надеть нагрудный пульсометр для измерения вашей частоты сердцебиений. Для получения дополнительной информации о нагрудном пульсометре см. стр. 26. Замечание: Консоль совместима с ANT + и BLE мониторами сердечного ритма.

Когда ваш пульс будет измерен, его значение появится на экране консоли.

#### **8.** Когда вы закончите тренировку, обесточьте тр**е**нажер.

Когда вы закончите занятия, переведите выключатель в положение off и обесточьте тренажер. ВАЖНО**:** если вы этого не сделаете**,** срок службы электронных компонентов велотренажера может значительно сократиться**.**

#### КАК ПОЛЬЗОВАТЬСЯ ТРЕНИРОВКАМИ **LE TOUR DE FRANCE**

#### **1.** Дотроньтесь до экрана или начните крутить педали, чтобы включить консоль**.**

См. КАК ВКЛЮЧИТЬ ПИТАНИЕ на стр. 15.

#### **2.** Выберите главное меню.

См. пункт 2 на стр. 17.

### **3.** ВЫберите тренировку **Le Tour de France.**

Чтобы выбрать тренировку Le Tour de France, сначала нажмите на кнопку с велосипедистом внизу экрана. Меню тренировок появится на экране.

Затем выберите кнопку Tour de France. Затем необходимую тренировку. Замечание: возможно вам придется прокрутить экран, чтобы увидеть все предлагаемые тренировки.

На экране отобразятся название, общая продолжительность и расстояние тренировки. Также на экране отобразится приблизительное количество калорий, которое вы сожжете за время занятия и карта тренировки. Замечание: Вы можете выбрать другие параметры для тренировки.

### **4.** Начните тренировку**.**

Нажмите кнопку Start Workout, чтобы тренировка началась.

Тренировка может содержать небольшую разминку. Чтобы пропустить разминку, нажмите кнопку Skip. Чтобы настроить процесс разминки на велотренажере, см. пункт 16 на стр. 23.

Каждая тренировка разделена на несколько сегментов. Один уровень наклона (сопротивления) запрограммирован для каждого сегмента. Замечание: тот же уровень наклона может быть запрограммированы для последовательных сегментов.

Во время тренировки на экране будет отображаться карта маршрута и маркер, отмечающий ваш прогресс. Нажмите кнопки на экране, чтобы выбрать необходимые данные маршрута.

Профиль на эране покажет ваш прогресс. Чтобы увидеть экран с профилем, нажмите или проведите пальцем по экрану.

В конце первого сегмента тренировки, наклон автоматически настроит уровень следующего сегмента.

Когда наклон изменится, сопротивление педалей тоже изменится. Чтобы поддерживать постоянную частоту вращения педалей, переключайте передачи с помощью кнопок на переключателе.

Замечание: вы можете вручную изменять настройки наклона, нажимая кнопки Grade. Для возврата к запрограммированному уровню наклона**,** нажмите кнопку Follow Workout.

Важно: В программе Калори**и** оценивается количество калорий, которые вы сжигаете во время тренировки. Фактическое количество калорий, которые вы сжигаете, будет зависеть от вашего веса. Кроме того, если вы вручную измените наклон велотренажера во время тренировки, количество сжигаемых калорий изменится.

Чтобы приостановить тренировку, прекратите вращать педали или нажмите кнопки back или home внизу экрана. Чтобы продолжить тренировку, нажмите кнопку Resume. Чтобы завершить тренировку, нажмите кнопку End Workout.

Тренировка будет продолжаться до тех пор, пока не закончится последний сегмент. Суммарные показатели тренировки появятся на экране. После просмотра результатов, нажмите кнопку Finish, чтобы вернуться в главное меню. Вы также можете сохранить или опубликовать ваши результаты, используя функционал экрана.

### **5.** Следите за вашим прогрессом**.**

См. пункт 5 на стр. 17.

### **6.** Замеряйте интервалы при необходимости.

См. пункт 6 на стр.18.

### **7.** Наденьте пульсометр и измерьте ваш пульс при необходимости.

См. пункт 7 на стр. 18.

# **8.** Когда вы закончите тренировку, обесточьте т**ре**нажер.

См. пункт 8 на стр. 18.

# КАК ПОЛЬЗОВАТЬСЯ ЦЕЛЕВЫМИ ТРЕНИРОВКАМИ

#### **1.** Дотроньтесь до экрана или начните крутить педали, чтобы включить консоль**.**

См. КАК ВКЛЮЧИТЬ ПИТАНИЕ на стр. 15.

#### **2.** Выберите главное меню.

См. пункт 2 на стр. 17.

#### **3.** Выберите целевую тренировку.

Чтобы выбрать целевую тренировку, нажмите на кнопку Set A Goal на экране.

Чтобы настроить цель тренировки, нажмите кнопку с желаемой целью. Затем нажмите кнопки увеличения/уменьшения на экране, чтобы установить цель и ввести другие параметры тренировки. На экране появится продолжительность и расстояние тренировки, а также приблизительное количество калорий, которое вы сожжете.

#### **4.** Начните тренировку**.**

Тренировка может содержать небольшую разминку. Чтобы пропустить разминку, нажмите кнопку Skip. Чтобы настроить процесс разминки на велотренажере, см. пункт 16 на стр. 23.

Нажмите кнопку Start, чтобы начать тренировку.

Тренировка будет протекать также, как и в ручном режиме (см. стр. 17).

Замечание: вы можете вручную изменять настройки наклона, нажимая кнопки Grade. Для возврата к запрограммированному уровню наклона**,** нажмите кнопку Follow Workout.

Тренировка будет продолжаться до тех пор, пока вы не достигните цели. Суммарные показатели тренировки появятся на экране. После просмотра результатов, нажмите кнопку Finish, чтобы вернуться в главное меню. Вы также можете сохранить или опубликовать ваши результаты, используя функционал экрана.

Важно: В программе Калори**и** оценивается количество калорий, которые вы сжигаете во время тренировки. Фактическое количество калорий, которые вы сжигаете, будет зависеть от вашего веса. Кроме того, если вы вручную измените наклон велотренажера во время тренировки, количество сжигаемых калорий изменится.

#### **5.** Следите за вашим прогрессом**.**

См. пункт 5 на стр. 17.

 **6.** Замеряйте интервалы при необходимости.

См. пункт 6 на стр.18.

#### **7.** Наденьте пульсометр и измерьте ваш пульс при необходимости.

См. пункт 7 на стр. 18.

## **8.** Когда вы закончите тренировку, обесточьте

#### тр**е**нажер.

См. пункт 8 на стр. 18.

### КАК ИСПОЛЬЗОВАТЬ **IFIT** ТРЕНИРОВКИ

Замечание: чтобы воспользоваться iFit тренировками, вы должны иметь доступ к беспроводным сетям (см. КАК ИСПОЛЬЗОВАТЬ РЕЖИМ БЕСПРОВОНЫХ СЕТЕЙ на стр. 25). Вам также понадобится аккаунт iFit.

#### **1.** Дотроньтесь до экрана или начните крутить педали, чтобы включить консоль**.**

См. КАК ВКЛЮЧИТЬ ПИТАНИЕ на стр. 15.

#### **2.** Выберите главное меню.

См. пункт 2 на стр. 17.

#### **3.** Войдите в свой **iFit** аккаунт**.**

Если вы еще этого не сделали, нажмите кнопку Login , чтобы войти в свой iFit аккаунт. На экране запросят ваше имя на iFit.com и пароль. Введите их и нажмите кнопку Login. Нажмите кнопку Cancel , чтобы выйти из режима регистрации. Замечание: имена пользователей и пароли чувствительны к регистру.

Для переключения пользователей в аккаунте iFit, нажмите кнопку пользователя в нижней части экрана. Если с учетной записью связаны более одного пользователя, появится список пользователей. Нажмите имя нужного пользователя.

#### **4.** Выберите **iFit** тренировку**.**

Чтобы загрузить тренировку в свой график, нажмите на кнопку Map (карты), Train (тренировки), Video (Видео) или Lose Wt. (потеря веса), и загрузите предлагаемые тренировки. Замечание: вы также можете воспользоваться демо тренировками, если вы не вошли в свой iFit аккаунт.

Нажмите на кнопку Compete (Конкурировать), чтобы участвовать в соревнованиях. Чтобы увидеть историю тренировок, нажмите кнопку Track. Чтобы воспользоваться целевыми тренировками, нажмите кнопку Set A Goal (см. стр. 20).

Прежде чем тренировки загрузятся, вам необходимо добавить их в свой график на iFit.com.

#### Для получения дополнительной информации о iFit тренировках, см. www.iFit.com.

Когда вы выберите тренировку iFit, экран покажет название, продолжительность и расстоние тренировки. Экран также покажет приблизительное количество калорий, которое вы сожжете. Если вы выбрали тренировкусоревнование, на экране начнется обратный отсчет до начала гонки.

#### **5.** Начните тренировку.

См. пункт 4 на стр. 19.

В течение тренировки голос персонального тренера будет вам помогать (см. КАК ИСПОЛЬЗО-ВАТЬ СТЕРЕО СИСТЕМУ на стр. 26).

Замечание: вы можете вручную изменять настройки наклона, нажимая кнопки Grade. Для возврата к запрограммированному уровню наклона**,** нажмите кнопку Follow Workout.

#### **6.** Следите за вашим прогрессом**.**

См. пункт 5 на стр. 17. Экран может показывать маршрут тренировки, который вы проедете. Нажмите кнопки на экране, чтобы выбрать параметры отображения маршрута.

Во время соревнований экран покажет скорости соревнующихся и пройденное ими расстояние. На экране будет также отображаться опережение/отставание в секундах ваших соперников.

#### **7.** Замеряйте интервалы при необходимости.

См. пункт 6 на стр.18.

#### **8.** Наденьте пульсометр и измерьте ваш пульс при необходимости.

См. пункт 7 на стр. 18.

**9.** Когда вы закончите тренировку, обесточьте т**ре**нажер.

См. пункт 8 на стр. 18.

#### Для получения дополнительной информации о **iFit,** посетите сайт **www.iFit.com.**

### КАК ПОЛЬЗОВАТЬСЯ РЕЖИМОМ НАСТРОЙКИ

#### **1.** Выберите режим настройки**.**

Включите консоль и выберите основное меню (см. пункты 1 и 2 на стр. 17). Затем нажмите кнопку переключения передач внизу экрана, чтобы выбрать режим настройки.

Замечание; вы также можете нажать центральную кнопку на консоли, чтобы попасть в режим настроек.

#### **2.** Выберите режим обслуживания**.**

В настройках основного меню нажмите кнопку Equipment Settings.

Замечание: возможно вам придется прокрутить меню, чтобы увидеть все функции.

### **3.** Включить/отключить функцию автоматического входа.

Включите функцию автоматического входа в iFit аккаунт, когда вы включаете тренажер. Замечание: Эта функция рекомендована для пользователей, которые занимаются одни на тренажере.

Чтобы включить/отключить функцию автоматического входа, нажмите кнопку Auto Relogin. Затем отметьте ВКЛ или ВЫКЛ. Затем нажмите кнопку back на экране.

#### **4.** Включить/выключить автоматическое обновление консоли

Чтобы включить/отключить автоматическое обновление, нажмите кнопку Auto Update. Затем отметьте ВКЛ или ВЫКЛ. Затем нажмите кнопку back на экране.

Замечание: чтобы выбрать время обновления консоли, см. пункт 14.

#### **5.** Включить/выключить интернет браузер**.**

Чтобы включить/отключить интернет браузер, нажмите кнопку Browser button. Затем отметьте ВКЛ или ВЫКЛ. Затем нажмите кнопку back на экране.

#### **6.** Выберите время паузы в тренировке**.**

Консоль обладает функцией приостановки тренировки; если ни одна кнопка не нажимается и педали не крутятся некоторое время, консоль предложит возобновить или закончить тренировку. Чтобы выбрать время ожидания консоли, перед появлением сообщения о продолжении/ прекращении тренировки, нажмите кнопку Cadence Timeout и выберите желаемое время. Затем нажмите кнопку back на экране.

#### **7.** Выберите настройки переключения передач**.**

#### Переключение передач на велотренажере используется, как имитация **переключения** скоростей на шоссейном велосипеде.

Чтобы настроить переднюю передачу**,** сначала нажмите на кнопку Choose Front Gears. Затем выберите желаемую переднюю скорость велотренажера. Затем нажмите кнопку back на экране.

Чтобы настроить заднюю передачу, сначала нажмите на кнопку Choose Rear Gears. Затем выберите желаемую заднюю скорость велотренажера. Затем нажмите кнопку back на экране.

ВАЖНО**:** для детальной информации о передачах**,** почитайте информацию в книгах или других источниках о горных велосипедах.

#### **8.** Включить/выключить демо режим**.**

Консоль обладает демо режимом, разработанным для демонстрации велотренажера в магазине. Пока демо режим включен, экран будет показывать презентацию.

Чтобы включить/выключить демо режим, нажмите кнопку Demo Mode. Затем отметьте ВКЛ или ВЫКЛ. Затем нажмите кнопку back на экране.

#### **9.** Скрыть или отобразить кнопку передач.

Консоль может скрыть кнопку переключения передач, чтобы предотвратить несанкционированный доступ пользователей из главного меню в режим настроек.

Чтобы склыть кнопку переключения передач, нажмите Hide Settings и выберите ВЫКЛ. Затем следуйте указаниям на экране.

ВАЖНО**:** чтобы иметь доступ к параметрам главного меню при нажатии скрытой кнопки передач, нарисуйте квадрат по часовой стрелке на экране.

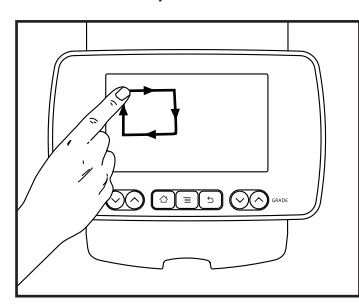

#### **10.** Выберите язык**.**

Выберите необходимый язык, нажав на кнопку Language (Язык). Затем нажмите кнопку Назад на экране, чтобы вернуться в режим настроек. Замечание: Эта функция может быть отключена.

#### **11.** Включение или отключение запроса пароля.

Консоль обладает кодовой защитой от детей, предназначенной для предотвращения несанкционированного использования тренажера.

Нажмите кнопку Passcode. Включите защитный код, нажав на значок Вкл. Затем введите 4-значный код на ваш выбор. Нажмите Сохранить, чтобы воспользоваться паролем. Нажмите Отмена, чтобы вернуться в меню настроек и не активировать пароль. Чтобы отключить пароль, нажмите флажок Выкл.

#### **12.** Включить или отключить функцию "улица".

В некоторых тренировках экран может показывать карту. Чтобы включить или выключить уличный вид карт, вначале нажмите на кнопку Street View. Затем нажмите на флажок Вкл или Выкл. Затем нажмите кнопку Назад на экране.

#### **13.** Выберите часовой пояс.

Нажмите кнопку Timezone. Выберите ваш часовой пояс, чтобы консоль синхронизировалась с вашим местным временем. Затем нажмите кнопку Назад.

#### **14.** Выберите время обновления**.**

Для выбора времени автоматического обновления консоли, нажмите кнопку Update Time и выберите нужное время. Затем нажмите кнопку Назад на экране.

#### Когда вы выберите время обновления**,** вы так же должны включить автоматическое обновление **(**см. пункт **4).**

Важно: Вы должны отключить кабель питания после использования велотренажера. Установите время обновления на то время, когда вы обычно используете тренажер, а затем выньте шнур питания после окончания обновления.

#### **15.** Выберите единицы измерения**.**

Нажмите кнопку US/Metric чтобы увидеть выбранные единицы измерения. Измените единицы измерения, если это необходимо. Затем нажмите кнопку Назад на экране.

#### **16.** Выберите настройки разминки**.**

Когда у вас выбрана тренировка, перед основной частью может быть небольшая разминка. Чтобы установить время разминки или отключить разминку, нажмите кнопку Warm Up Time и выберите необходимые настройки. Затем нажмите кнопку back на экране.

#### **17.** Выйти из режима настроек.

Чтобы выйти из меню настроек, нажмите кнопку Назад на экране.

### КАК ПОЛЬЗОВАТЬСЯ РЕЖИМОМ НАСТРОЙКИ

# **1.** Выберите настройки основного меню**.**

См. пункт 1 на стр. 22.

# **2.** Выберите режим обслуживания**.**

В меню настроек основного меню нажмите кнопку Maintenance, чтобы войти в режим обслуживания.

Главный экран режима обслуживания покажет информацию о консоли и беспроводной сети.

# **3.** Обновление прошивки консоли**.**

Для лучшей работоспособности тренажера регулярно обновляйте прошивку.

Нажмите на кнопку Firmware Update чтобы проверить наличие обновления через беспроводную сеть. Обновление запустится автоматически. Замечание: если нет текущего обновления, нажмите кнопку back на экране.

### ВАЖНО**:** чтобы не повредить велотренажер**,** не отключайте его из сети во время обновления**.**

Экран будет показывать процесс обновления. Когда обновление установится, велотренажер выключится, а затем включится. Если этого не произойдет, вручную переведите выключатель в положение ВЫКЛ. Через несколько секунд переведите выключатель в положение ВКЛ. Замечание: это может занять некоторое время, пока консоль будет готова к использованию.

Замечание: иногда после обновления консоль начинает функционировать несколько иначе. Установленные обновления всегда направлены на улучшение работоспособности тренажера.

# **4.** Откалибруйте наклонную систему тренажера.

Нажмите кнопку Calibrate Incline. Затем нажмите кнопку Begin, чтобы запустить процесс калибровки.

Велотренажер автоматически поднимется на максимальный уровень наклона, опустится на минимальный уровень, а затем вернется в горизонтальное положение. Так калибруется система наклона.

### ВАЖНО**:** держите домашних животных, ноги и другие объекты на расстоянии во время калибровки наклонной системы**.**

Когда наклонная система будет откалибрована, нажмите кнопку back на экране.

# **5.** Откалибруйте экран.

Если экран неправильно откалиброван, то будет проблематично нажимать правильные кнопки на экране. Чтобы откалибровать экран, нажмите кнопку Calibrate Screen. Маленькая мишень появится на экране.

Используйте ластик карандаша или другой небольшой предмет, чтобы нажимать в центр мишени. Затем коснитесь остальных мишеней. Через несколько секунд консоль выйдет из режима калибровки. Замечание: эта функция может быть отключена.

# **6.** Посмотрите информацию о тренажере**.**

Нажмите кнопку Machine Info, чтобы увидеть информацию о велотренажере. После просмотра интересующей вас информации, нажмите кнопку back на экране.

# **7.** Найдите коды клавиш**.**

Эта опция предназначена для использования специалистами по обслуживанию для выявления работоспособности определенной кнопки.

# **8.** Введите пользовательский IP адрес**.**

Если ваша сеть не создает автоматически IPадрес, нажмите кнопку Custom IP, чтобы ввести пользовательский IP-адрес. Примечание: Эта функция может быть отключена.

# **9.** Выйдите из режима обслуживания**.**

Чтобы выйти из режима обслуживания, нажмите кнопку back на экране.

### КАК ИСПОЛЬЗОВАТЬ РЕЖИМ БЕСПРОВОДНЫХ СЕТЕЙ

Консоль обладает беспроводным режимом, который позволяет подключаться к беспроводным сетям.

Замечание: Чтобы воспользоваться браузером, вы должны иметь доступ к беспроводной сети включая 802.11 b/g/n маршрутизатор с SSID Broadcast (скрытые сети не поддерживаются).

#### **1.** Выберите режим настроек основного меню**.**

См. пункт 1 на стр. 22.

#### **2.** Выберите режим беспроводной сети**.**

В главном меню настроек, нажмите кнопку Network Setup, чтобы войти в режим беспроводных сетей.

Замечание: вы можете нажать только кнопку со значком беспроводной сети внизу экрана, чтобы попасть в этот режим.

### **3.** Включите **Wi-Fi.**

Убедитесь, что флажок Wi-Fi горит зеленым светом. Если это не так, нажмите пункт меню Wi-Fi и подождите несколько секунд. Консоль будет искать доступные беспроводные сети.

#### **4.** Настройка и управление соединениями по беспроводным сетям.

Когда Wi-Fi включен, на экране будут показаны все доступные беспроводные сети. Замечание: Поиск сетей может занять некоторое время.

Убедитесь, что флажок Wi-Fi в меню настроек горит зеленым светом, чтобы консоль могла сообщить вам, когда беспроводная сеть находится в пределах досягаемости и доступна.

Когда появится список доступных сетей, нажмите на нужную сеть. Замечание: вы должны знать имя вашей беспроводной сети (SSID). Если сеть защищена, то вам необходимо знать пароль.

Информационное окно спросит, если вы хотите подключиться к беспроводной сети. Нажмите кнопку Connect для подключения к сети или нажмите кнопку Отмена, чтобы вернуться к списку сетей. Если в сети есть пароль, нажмите поле ввода пароля. Клавиатура появится на экране. Для просмотра пароля при его вводе, поставьте галочку рядом с "Показать пароль".

Чтобы воспользоваться клавиатурой, см. КАК ПОЛЬЗОВАТЬСЯ СЕНСОРНЫМ ЭКРАНОМ на стр. 16.

Когда соединение будет установлено, в меню Wi-Fi отобразится данная информация.

Чтобы отключиться от сети, выберите беспроводную сеть, а затем нажмите кнопку Forget.

Если у вас возникли проблемы с подключением к зашифрованной сети, убедитесь, что ваш пароль правильный. Примечание: Пароль учитывает регистр.

Замечание: Режим iFit содержит в себе различные шифровки (WEP, WPA, и WPA2). Рекомендуется широкополосное соединение; производительность зависит от скорости соединения.

#### Замечание: Если у вас остались вопросы после прочтения, обратитесь по ссылке support.iFit.com за помощью.

**5.** Выход из режима б**е**спроводых сетей. Чтобы выйти из режима беспроводных сетей, нажмите back на экране.

# КАК ИСПОЛЬЗОВАТЬ СТЕРЕО СИСТЕМУ

Для воспроизведения музыки или аудио-книг через стерео систему консоли во время тренировок, подключите 3.5 мм аудио кабель (приобретается отдельно) к разъему на консоли и в гнездо MP3 плеера, CD-плеера, или другого персонального аудиоплеера; **убедитесь, что аудиокабель надежно подключен. Замечание: По вопросам приобретения аудио кабеля обратитесь в ближайший магазин электроники.**

Далее, нажмите кнопку воспроизведения на вашем MP3-плеере, CD-плеере, или другом личном аудиоплеере. Отрегулируйте громкость на вашем персональном аудио-плеере или нажатием кнопки увеличения и уменьшения громкости на консоле.

Если вы используете персональный CD-плеер и CD выдает дефект, установите CD-плеер на пол или другую плоскую поверхность, но не на консоль.

### КАК ИСПОЛЬЗОВАТЬ ИНТЕРЕНТ БРАУЗЕР

Замечание: Чтобы воспользоваться браузером, вы должны иметь доступ к беспроводной сети включая 802.11 b/g/n маршрутизатор с SSID Broadcast (скрытые сети не поддерживаются).

Чтобы открыть браузер, нажмите кнопку глобус в нижнем левом углу экрана. Затем выберите сайт.

Для возврата к предыдущей веб-странице, нажмите кнопку Назад на консоле или нажмите кнопку Обратно на экране. Для выхода из браузера, нажмите кнопку Домой на консоле или нажмите кнопку Назад на экране.

Чтобы воспользоваться клавиатурой, см. КАК ИСПОЛЬЗОВАТЬ СЕНСОРНЫЙ ЭКРАН на стр. 16.

Для ввода другого веб-адрес в адресной строке, сначала проведите пальцем вниз по экрану, чтобы посмотреть что находится в адресной строке, если это необходимо. Затем коснитесь URL окна, при помощи клавиатуры введите адрес, и нажмите кнопку Go

Примечание: В то время как вы используете браузер, скорость, наклон, и кнопки регулировки громкости все еще будет функционировать, но тренировочные кнопки работать не будут.

Замечание: Если у вас остались вопросы после прочтения, обратитесь по ссылке support.iFit.com за помощью.

# НАГРУДНЫЙ МОНИТОР ИЗМЕРЕНИЯ ПУЛЬСА

Если вашей целью является сжигание жира или укрепление сердечно-сосудистой системы, то наилучшего результата вы добьетесь, поддерживая правильную частоту пульса во время

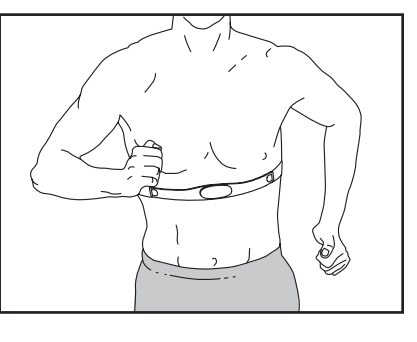

тренировки. Дополнительный нагрудный монитор измерения пульса позволит вам постоянно контролировать частоту сердечных сокращений при занятиях спортом, помогая вам достичь ваших целей в фитнесе. По вопросам приобретения нагрудного пульсометра обратитесь в организацию, указанную на обложке данного руководства.

# НАСТРОЙКА И УСТРАНЕНИЕ НЕПОЛАДОК

# КАК НАСТРАИВАТЬ ВЕЛОТРЕНАЖЕР

Регулярно проверяйте плотно ли затянут крепеж велотренажера. Немедленно замените вышедшие из строя элементы.

Протирайте велотренажер влажной тканью с небольшим количеством жидкого мыла. ВАЖНО**:** во избежание повреждения консоли удалите любые жидкости с неё. Затем тщательно протрите **велотренажер** мягким полотенцем.

# КАК ОТКАЛИБРОВАТЬ ЭКРАН

Если у вас возникают тружности с правильным нажатем на кнопки на экране, экран необходимо откалибровать. Чтобы откалибровать экран, см. пункт 5 на стр. 24.

# КАК РЕГУЛИРОВАТЬ ПРИВОДНОЙ РЕМЕНЬ

Если педали проскальзывают во время вращения, приводной ремень нуждается в регулировке.

#### Чтобы отрегулировать ремень, сначала переведите выключатель в положение ВЫКЛ и обесточьте тренажер.

Затем найдите регулировочное отверстие внизу правого кожуха (12). Используя шестигранный ключ, подтяните регулировочный винт (39) так, чтобы приводной ремень (не показано) натянулся.

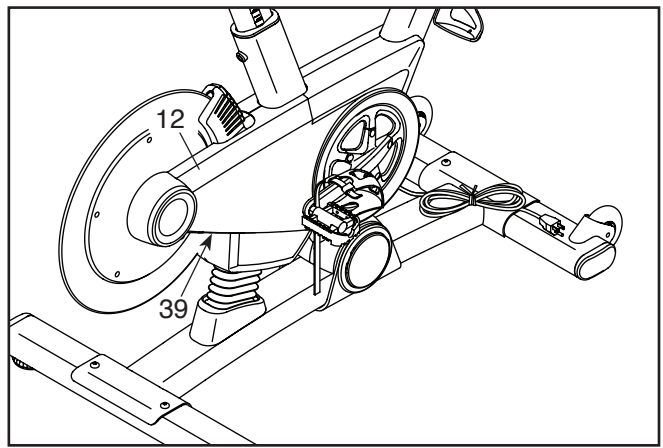

# РЕКОМЕНДАЦИИ К ЗАНЯТИЯМ

 $\mathbf A$  ВНИМАНИЕ: Перед началом этой или любой другой программы упражнений, проконсультируйтесь с врачом. Это особенно важно для лиц старше 35 лет или лиц с уже существующими проблемами со здоровьем.

Эти рекомендации помогут вам распланировать свою программу упражнений. Более подробную информацию можно получить из специализированных книг или на консультации у врача. Помните, что правильное питание и отдых необходимы для успешного результата.

# ИНТЕНСИВНОСТЬ ТРЕНИРОВКИ.

Если вашей целью является сжигание жира или укрепление сердечно-сосудистой системы, выполнение упражнений с правильной интенсивностью ключ к достижению результата. Вы можете использовать ваш пульс в качестве ориентира, чтобы найти надлежащий уровень интенсивности. Таблица ниже показывает рекомендованные частоты пульса для сжигания жира и аэробных упражнений.

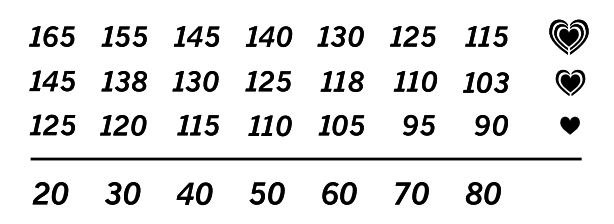

Чтобы найти правильный уровень интенсивности, найдите свой возраст в нижней части графика (возраст округляется до ближайшего десятка лет).Три числа перечисленных выше вашего возраста определяют ваши "зоны тренировки". Низкие числа сердечных сокращений - для сжигания жира, средние числа сердечных сокращений - для максимального сжигания жира, а самые высокие числа сердечных сокращений - для аэробных упражнений.

Сжигание жира - Чтобы эффективно сжигать жир, вы должны заниматься на низком уровне интенсивности в течение продолжительного периода времени. В течение первых нескольких минут тренировки ваш организм трансформирует калории, полученные из углеводов, в энергию. Только после первых нескольких минут упражнения ваш организм начинает преобразовывать накопленный жир в энергию. Если вашей целью является сжигание жира, регулируйте интенсивность упражнений, пока пульс не установится на нижнем допустимом значении, рекомендованном для вас. Для максимального сжигания жира, необходимо поддерживать ваш пульс ближе к среднему значению пульса из таблицы.

Аэробные упражнения - Если вашей целью является укрепление сердечно-сосудистой системы, необходимо выполнить аэробные упражнения, которые потребуют большого количества кислорода в течение продолжительного периода времени. Для аэробных упражнений, регулируйте интенсивность упражнений, пока пульс не установится с верхним значением, рекомендованным для вас.

# КАК ИЗМЕРЯТЬ СВОЙ ПУЛЬС

Чтобы измерить пульс, занимайтесь в течение нескольких минут. Затем остановитесь и расположите два пальца на запястье, как показано. Посчитайте удары сердца

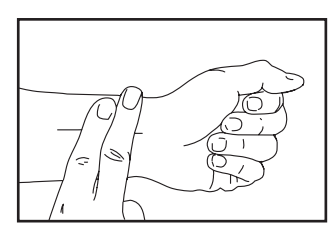

в течение 6 секунд, если суммарный результат больше 10, то у вас хорошие показатели. Например. если вы насчитали 14 ударов за 6 секунд, ваш пульс 140 ударов в минуту.

# РЕКОМЕНДАЦИИ ДЛЯ ТРЕНИРОВОК.

Разминка - Начните с 5 до 10 минут растяжки и легких упражнений. Разминка повышает температуру тела, частоту сердечных сокращений и циркуляцию, подготавливая тем самым организм для физических упражнений.

Упражнение основной тренировки - упражнение в течение 20 - 30 минут с вашим значением пульса в зоне тренировки. (В течение первых нескольких недель программы занятий не поддерживайте ваш пульс в зоне тренировки дольше, чем 20 минут.) Дышите глубоко во время тернировки, никогда не задерживайте дыхание.

Завершение тренировки - Закончите 5 - 10 минутами растяжки. Растяжка увеличивает эластичность мышц и помогает предотвратить проблемы после упражнений.

# ЧАСТОТА УПРАЖНЕНИЙ

Для поддержания или улучшения вашего состояния, выполняйте три тренировки в неделю, но делайте один день отдыха между тренировками. После нескольких месяцев регулярных физических упражнений, вы сможете совершать до пяти тренировок в неделю, если это необходимо. Помните, что ключом к успеху является выполнение упражнений, как регулярное и приятное мероприятние вашей повседневной жизни.

# СБОРОЧНЫЕ ЕДИНИЦЫ Модель № PFEVEX71413.1 R0114A

#### № кол-во Наименование № кол-во Наименование 1 1 2 1 3 1 4 1 5 1 6 1 7 1 8 1 9 1 10 1 11 1 12 1 13 2 14 1 15 1 16 1 17 1 18 1 19 1 20 2 21 2 22 1 23 1 24 4 25 2 26 2 27 2 28 1 29 2 30 1 31 1 32 1 33 1 34 1 35 1 36 1 37 1 38 1 39 1 40 1 41 1 42 1 43 1 44 1 45 1 46 1 47 2 48 1 49 1 50 1 Основание Рама Стойка седла Салазки седла Седло Стойка руля Руль Лоток Консоль Верхняя накладка Левая накладка Правая накладка Защитный кожух Правая накладка магнита Левая накладка магнита Левая накладка рамы Правая накладка рамы Кожух основания Гибкая накладка Накладка Декор. вставка Передний стабилизатор Задний стабилизатор Заглушка стабилизатора Регулировочная ножка Опора передн. стабил. Колесо Зажим руля Накладка шатуна Механизм подъема Мех-м сопротивления Магнит сопротивления Рукоятка Ось магнита Правая муфта стойки седла Левая муфта стойки седла Натяжной ролик Болт Винт регулировки Маховик Ступица маховика Ось маховика Втулка оси маховика Пружинная шайба Шкив маховика Правая муфта стойки руля Регулировочный винт Выключатель Держатель кабеля Контроллер 51 1 52 4 53 1 54 3 55 8 56 1 57 2 58 1 59 2 60 1 61 1 62 1 63 1 64 1 65 2 66 1 67 1 68 1 69 1 70 1 71 3 72 2 73 2 74 4 75 2 76 2 77 1 78 2 79 5 80 1 81 1 82 5 83 1 84 4 85 2 86 2 87 2 88 1 89 5 90 2 91 3 92 1 93 2 94 2 95 10 96 4 97 7 98 1 99 2 100 1 Скоба Изолятор Ведущий шкив Шайба M4 Магнит Винт кривошипа Подшипник Нажимная гайка Втулка рамы Ось вращения Левая педаль Правая педаль Левый рачаг Правый рычаг Заглушка руля Приводной ремень Сетевой кабель Основной кабель Левая муфта стойки руля Левый переключатель Стопорная гайка 3/8" Шайба 1/2" Винт 1/2" x 1" Винт M10 x 58мм Болт 5/16" x 1 3/4" Контргайка 5/16" Шестигр. винт M10 x 35мм Стопор стойки Винт M8 x 17мм Зажим Правый переключатель Винт с плоской головкой #10 x 12мм Винт с плоской головкой1/4" x125мм Проставка колеса Шайба M10 Винт M8 x 15мм Втулка подъемного мех-ма Пружина магнита Винт M4 x 16мм Самоконтр. гайка Накладка салазок Подъемный мех-м седла Зубчатая шайба #8 Винт M4 x 16мм Саморез #8 x 1/2" Фланцевый винт M4 x 12мм Винт M4 x 19мм Кожух Гайка 1/4" Контргайка M10

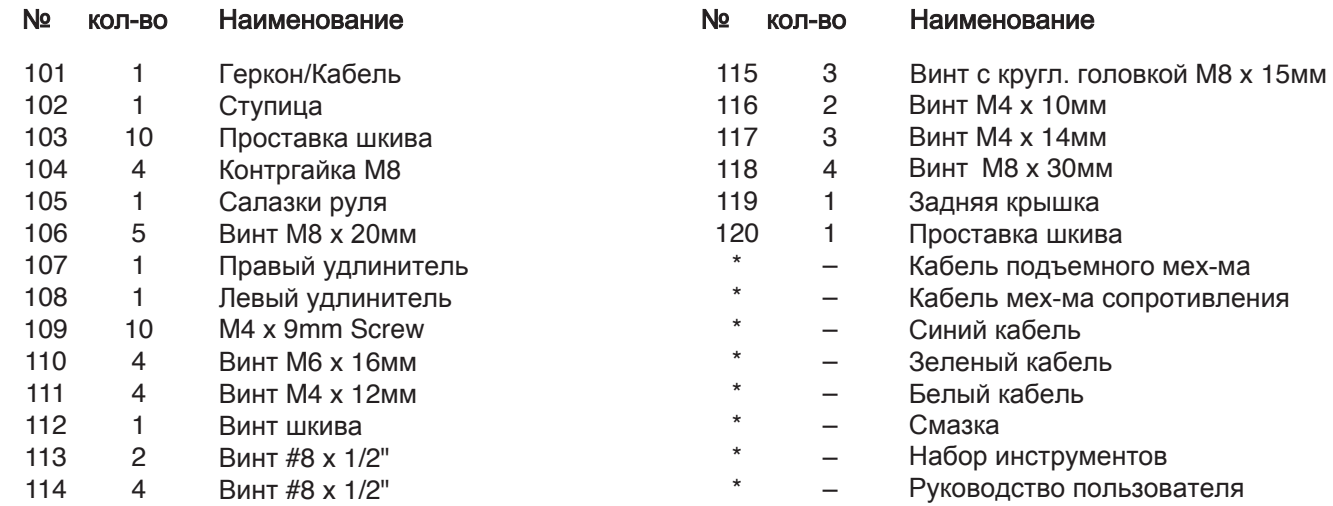

Примечание: Технические характеристики могут быть изменены без предварительного уведомления. Для получения информации о заказе запасных частей см. на задней обложке данного руководства. \* Эти детали не показаны

# СБОРОЧНЫЙ ЧЕРТЕЖ Модель № PFEVEX71413.1 R0114A

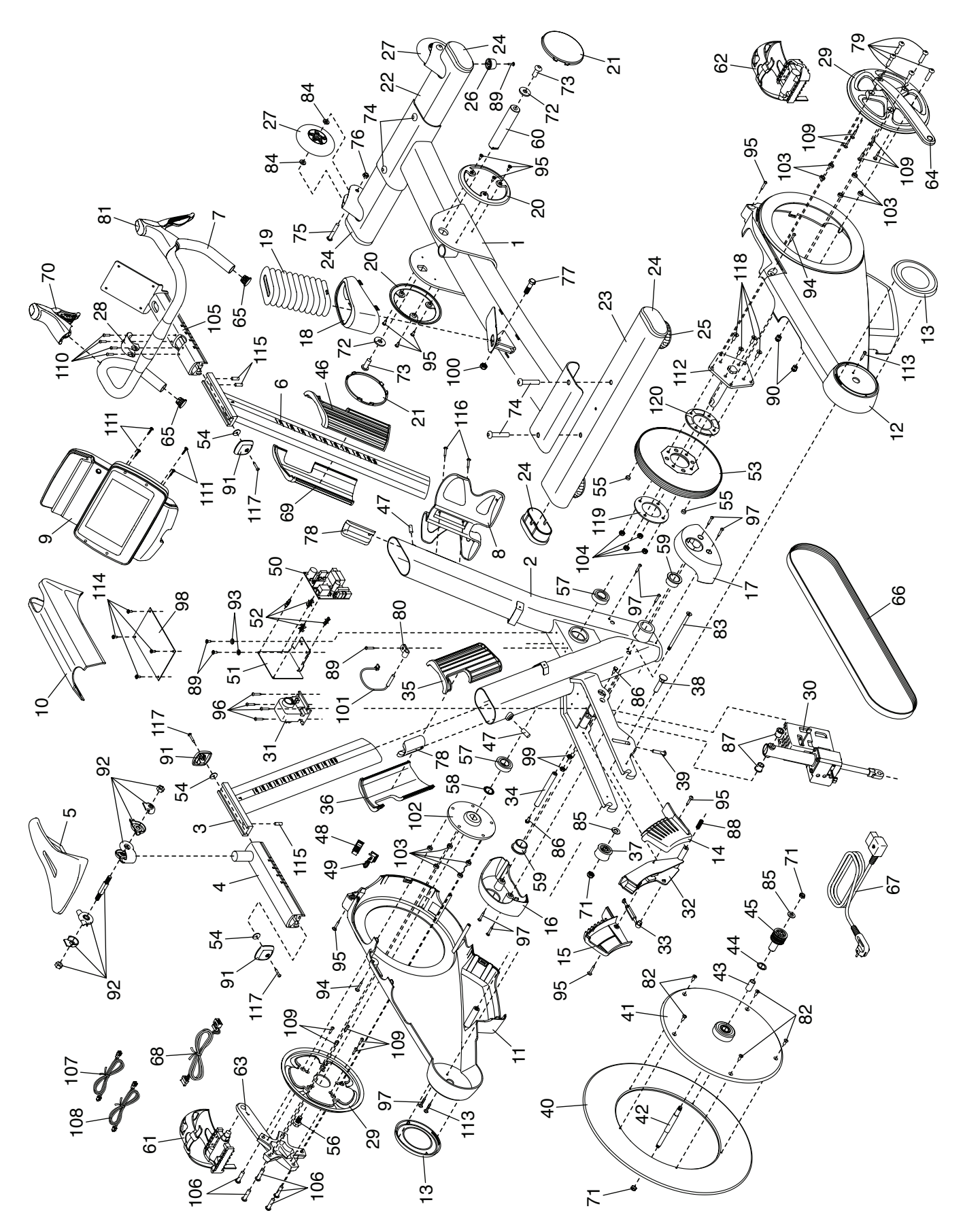

# ЗАКАЗ ЗАПАСНЫХ ЧАСТЕЙ

Для заказа запасных частей, пожалуйста, см. лицевую обложку данного руководства. Чтобы мы могли помочь вам, будьте готовы предоставить следующую информацию связавшись с нами:

- номер модели и серийный номер изделия (см. лицевую обложку данного руководства)
- название продукта (см. обложку данного руководства)
- ключевой номер и описание запасной части (ей) (см. ПЕРЕЧЕНЬ ДЕТАЛЕЙ и СБОРОЧНЫЙ ЧЕРТЕЖ в конце данного руководства)

# СВЕДЕНИЯ ОБ УТИЛИЗАЦИИ

Данное электронное изделие нельзя выбрасывать вместе с бытовым мусором. Для сохранения окружающей среды, это изделие должно быть утилизировано по истечении срока службы, как того требует закон.

Пожалуйста, используйте правила утилизации, применяемые для сбора отходов данного типа в вашем районе. Поступая таким образом, вы поможете сохранить природные ресурсы и будете соответствовать европейским стандартам охраны окружающей среды. Если вам нужна дополнительная информация о безопасной и правильной утилизации отходов, пожалуйста, обратитесь в местные органы власти или организацию, где вы приобрели данный продукт.

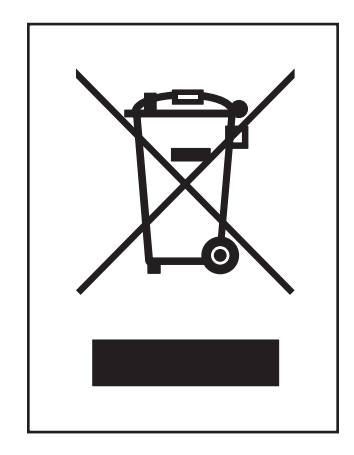